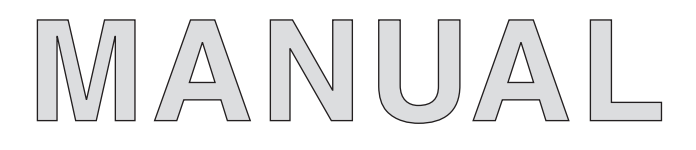

## **1310 VEHICLE SYSTEM CONTROLLER with VCL**

© 2009 CURTIS INSTRUMENTS, INC.

1310 Manual, p/n 36488001 Rev. B: December 2009

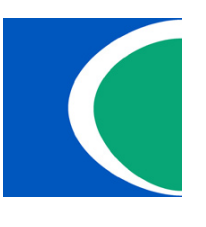

#### CURTIS INSTRUMENTS, INC.

200 Kisco Avenue Mt. Kisco, New York 10549 USA Tel. 914.666.2971 Fax 914.666.2188

www.curtisinstruments.com

## **CONTENTS**

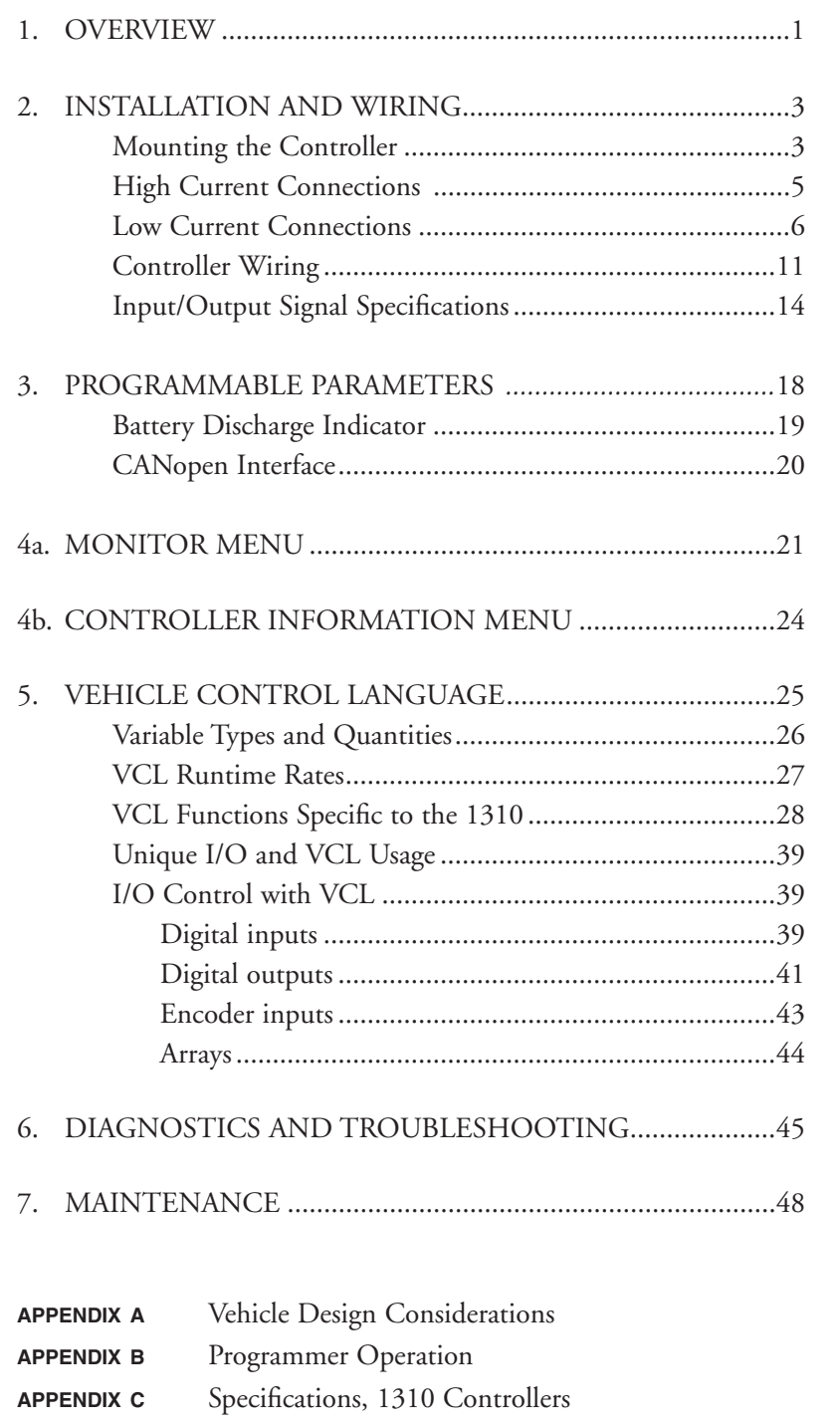

### **FIGURES**

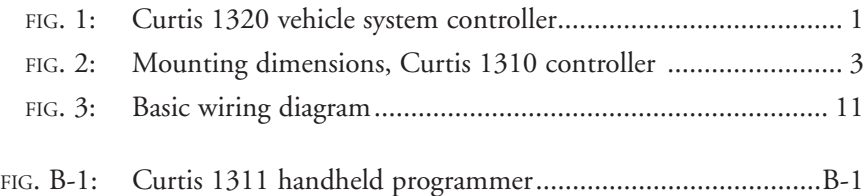

### **TABLES**

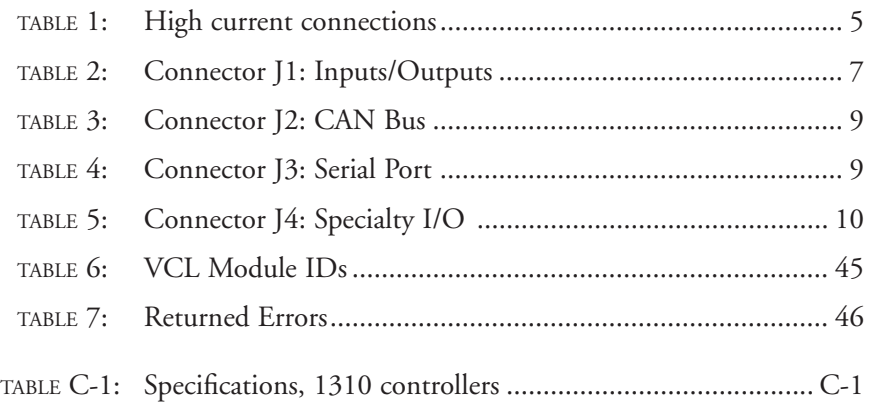

# **1**

## **OVERVIEW**

The Curtis 1310 vehicle system controller provides unprecedented flexibility and ease-of-use. It contains a powerful microcontroller, FLASH memory, and a wide range of inputs and outputs—which means it can be custom-programmed to provide complex and unique functions for your specific application.

Custom software for the 1310 is written with VCL (Vehicle Control Language), an innovative programming language developed by Curtis.

The 1310 controller integrates and expands systems through its industry standard CAN bus communication port. The 1310 works seamlessly in conjunction with the Curtis CAN-based SepEx and AC motor controllers, such as the 1243, 1244, 1234/36/38, and 1298, as well as with the 1352 eXm expansion module.

The 1310 controller can be applied to electric vehicles, non-electric vehicles, and stationary control systems.

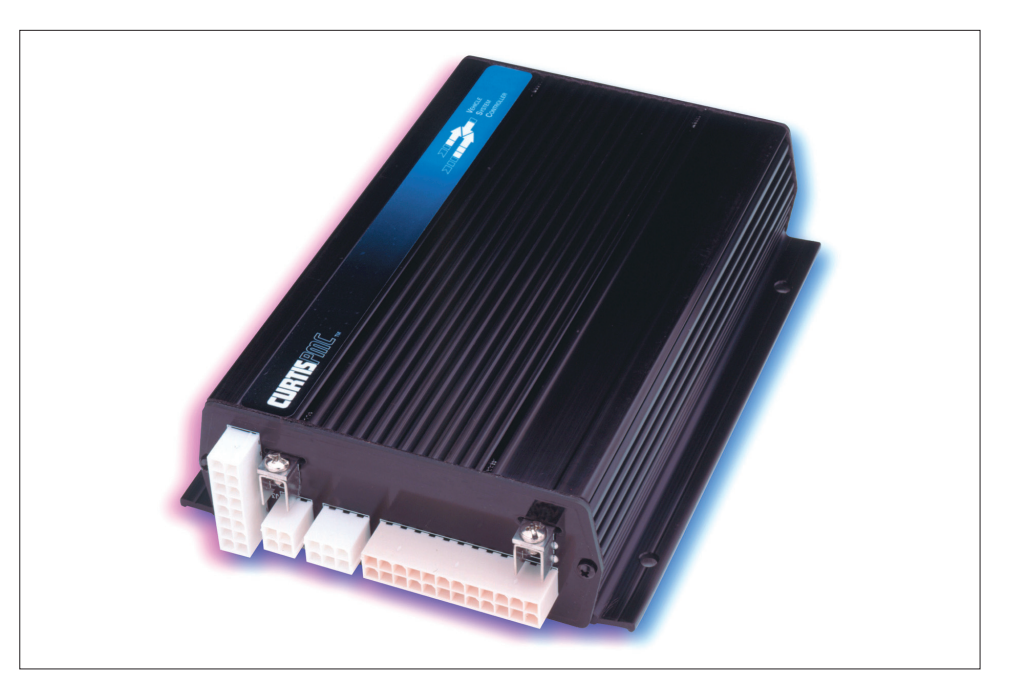

#### **Features include:**

- $\triangledown$  The powerful VCL programming language allows custom software to be quickly and easily developed by OEMs for unique applications.
- $\triangleright$  CAN bus port allows customized vehicle systems and control.
- ✔ FLASH memory allows easy field upgrades and customization on the assembly line.
- $\triangleright$  CANopen-compatible communication protocol provides control and feedback to Curtis CAN-based motor controllers, as well as many other CAN-based products.

*More Features* ☞

**Fig. 1** *Curtis 1310 Vehicle System Controller.*

- ✔ Extended software functions of VCL simplify the integration of OEM requirements (BDI, hourmeters, PID, ramp, pot, CAN, etc.).
- ✔ Comprehensive Input and Output selection.
- $\checkmark$  Two analog outputs (0–10 V at up to 20 mA).
- $\triangleright$  Serial port for communication with the Curtis programmer or Curtis Model 840 "Spyglass" display.
- $\checkmark$  Two quadrature encoder inputs.
- $\vee$  Up to 22 digital switch inputs and up to 16 output channels (at up to 3 amps sink per channel) are available for a maximum input/output combination of 22 channels.
- $\triangledown$  Two proportional valve control outputs are available (on 16-output models only).
- ✔ Four software-configurable analog input channels available for any combination of 2- and 3-wire pot inputs or 0–5V inputs.
- ✔ Real-Time Clock with battery back-up (optional).
- ✔ Built-in coil flyback diodes.
- ✔ Software and hardware watchdog circuits ensure proper software operation.
- $\vee$  Rugged aluminum housing.

Familiarity with your Curtis controller will help you install and operate it properly. We encourage you to read this manual carefully. If you have questions, please contact the Curtis office nearest you.

## **2**

## **INSTALLATION AND WIRING**

#### **MOUNTING THE CONTROLLER**

The outline and mounting hole dimensions for the 1310 controller are shown in Figure 2. It is recommended that the controller be fastened securely to a clean, flat metal surface with four #8 or M4 screws, using the holes provided. Care should be taken to prevent water from splashing or resting on the connector area. If possible, the controller should be mounted with the connector area facing downward and **guarded from water and dust-born contaminants** which can degrade the electrical connections.

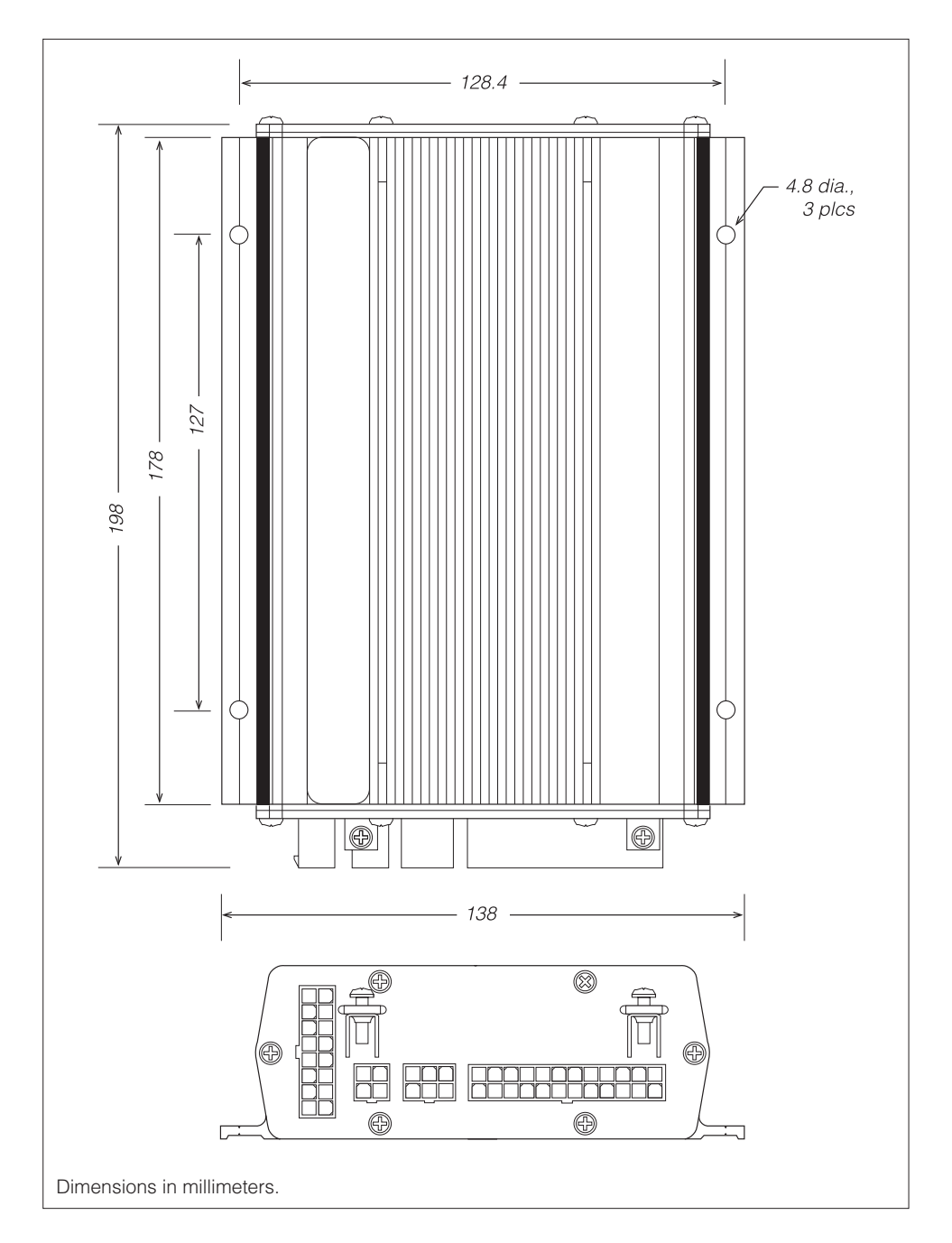

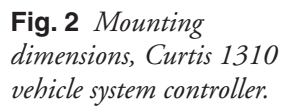

☞

You will need to take steps during the design and development of your end product to ensure that its EMC performance complies with applicable regulations; see Appendix A for suggestions on managing EMC.

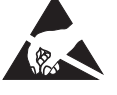

The Curtis 1310 controller contains **ESD-sensitive components**. Use appropriate precautions in connecting, disconnecting, and handling the controller. See installation suggestions in Appendix A for protecting the controller from ESD damage.

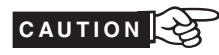

**Working on electrical systems is potentially dangerous.** You should protect yourself against uncontrolled operation, high current arcs, and outgassing from lead acid batteries:

**UNCONTROLLED OPERATION** — Some conditions could cause the motor to run out of control. Disconnect the motor or jack up the vehicle and get the drive wheels off the ground before attempting any work on the motor control circuitry.

**HIGH CURRENT ARCS** — Batteries can supply very high power, and arcing can occur if they are short circuited. Always open the battery circuit before working on the motor control circuit. Wear safety glasses, and use properly insulated tools to prevent shorts.

**LEAD ACID BATTERIES** — Charging or discharging generates hydrogen gas, which can build up in and around the batteries. Follow the battery manufacturer's safety recommendations. Wear safety glasses.

#### **HIGH CURRENT CONNECTIONS**

There are two options for supplying power to the 1310 controller: using pins 23 and 24 on the J1 connector, or using the B- and B+ connection tabs.

Since the controller has many outputs, it is possible for it to draw a considerable load from the battery. If more than 3 amps current is expected in the total system, the **B-** connection tab must be used as the controller ground reference. Likewise, if the system could draw more than 3 amps from B+, the **B+** connection tab must be used to power the controller.

If the driven loads are inductive, the load's power must be connected to the **B+** connection tab, and the the **B+** connection tab must be connected to the battery; see wiring shown in Fig. 3, page 11.

When using the high current connection tabs, be careful not to bend or break the tab while tightening the bolt. For best results, use a pressure washer (convex side up) under the bolt head. This will help prevent the joint from loosening over time.

To avoid overheating the joint, make sure the wire cable gage is sufficient to carry the continuous and maximum loads that will be seen by the controller.

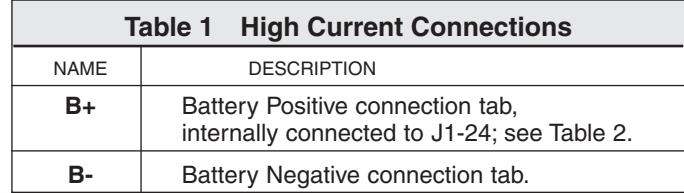

#### **LOW CURRENT CONNECTIONS**

Low current connections are made through four Molex Mini-Fit Jr. connectors.

**J1** is a 24-pin connector containing most of the standard inputs/outputs.

**J2** is a 6-pin connector dedicated to the CAN bus.

**J3** is a 4-pin connector dedicated to the Curtis serial bus port, used with the 1311 and 1314 programmers and the 840 Spyglass.

**J4** is a 16-pin connector for the analog inputs/outputs and encoder connections.

The 60 individual pins are characterized in Tables 2–5.

 Often special VCL functions can be used to access or setup or use of these signals. The VCL Functions column notes these when appropriate. Each signal has a predetermined variable name or set of variable names that allow the VCL access to the value or control over the signal. These names are in the VCL References column.

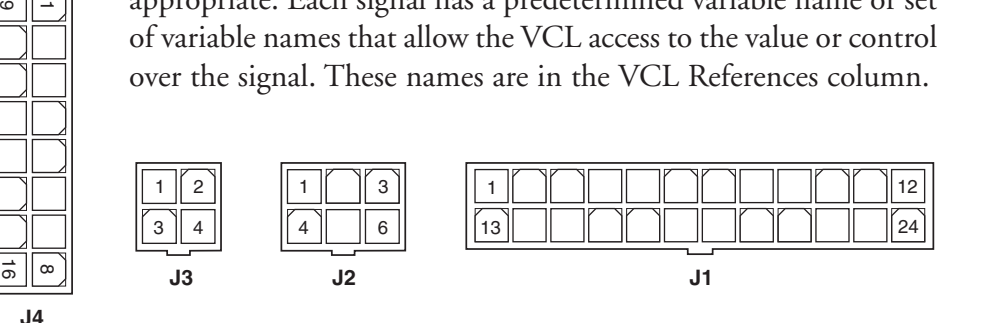

#### **Low current wiring recommendations**

#### Encoders

All four encoder wires should be bundled together as they run between the motor and controller logic connector. These can often be run with the rest of the low current wiring harness. The encoder cables should not be run near the motor cables. In applications where this is necessary, shielded cable should be used with the ground shield connected to the I/O ground (pin 7) at only the controller side. In extreme applications, common mode filters (e.g. ferrite beads) could be used.

#### CAN bus

It is recommended that the CAN wires be run as a twisted pair. However, many successful applications at 125 kBaud are run without twisting, simply using two lines bundled in with the rest of the low current wiring. CAN wiring should be kept away from the high current cables and cross it at right angles when necessary.

#### All other low current wiring

The remaining low current wiring should be run according to standard practices. Running low current wiring next to the high current wiring should always be avoided.

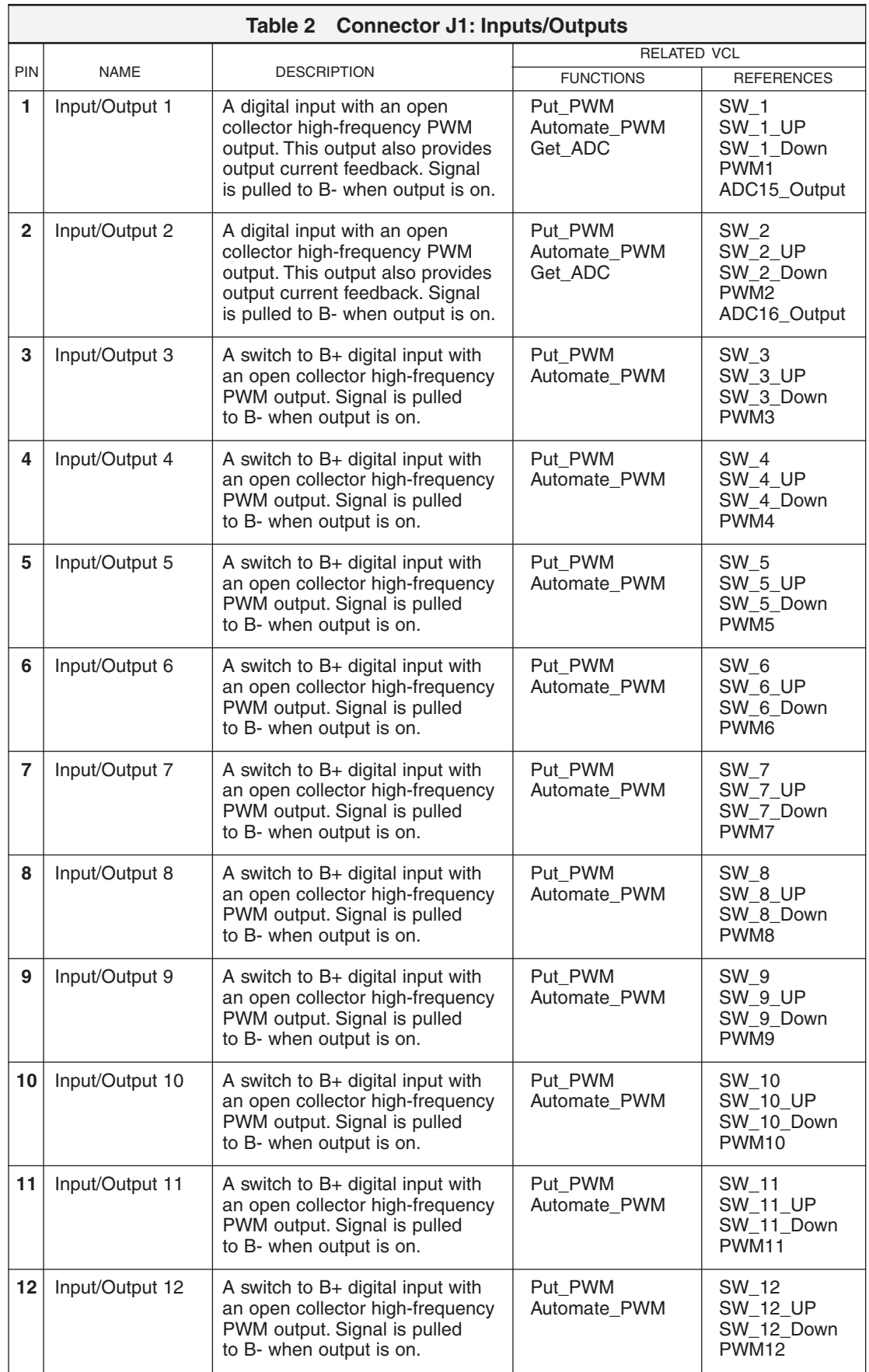

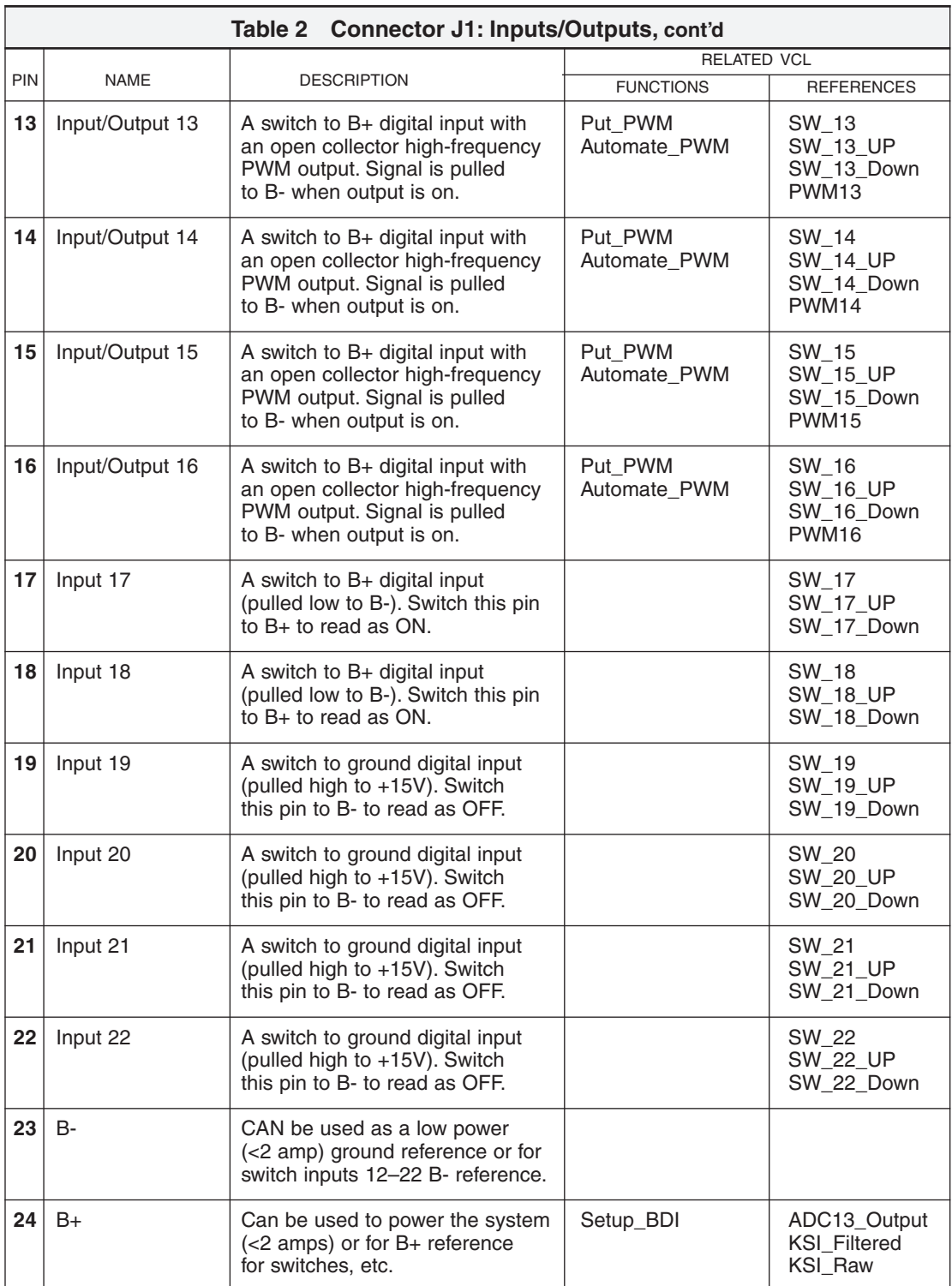

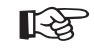

Note: Model 1310-5210 is not fully "stuffed." This model has Outputs 9–16 available, and Inputs 1–13, 16, and 19–22. Outputs 14 and 15 have over 200kΩ output impedance.

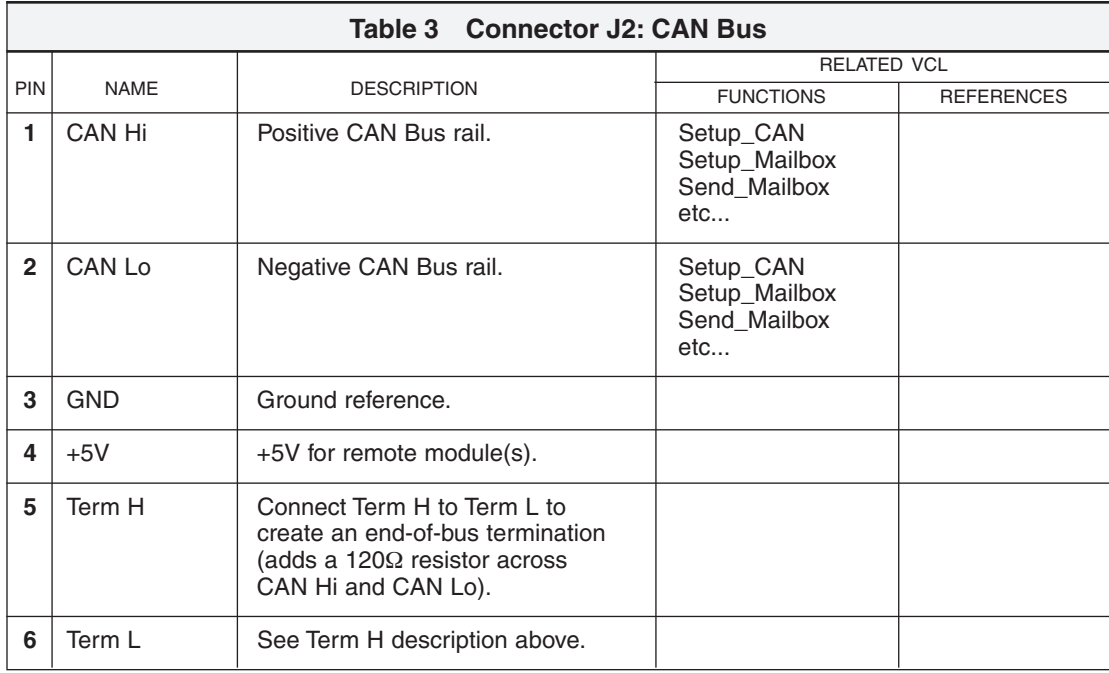

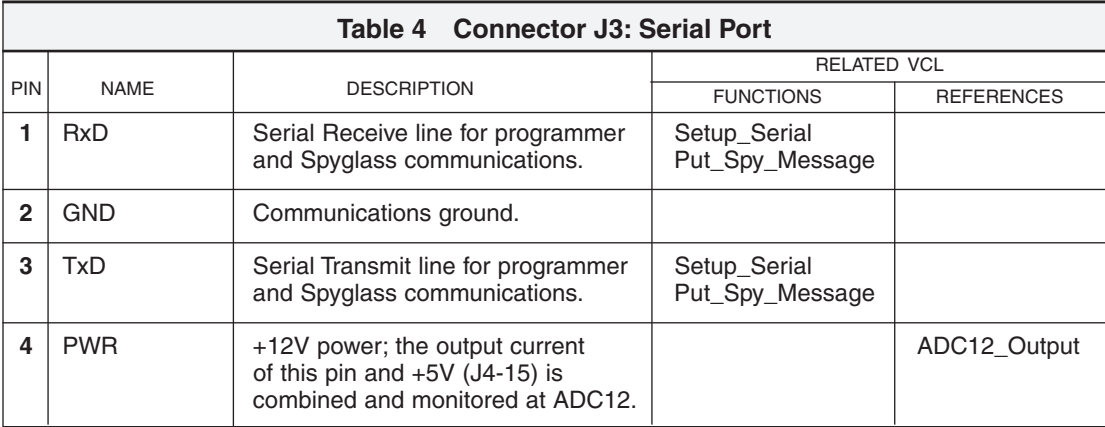

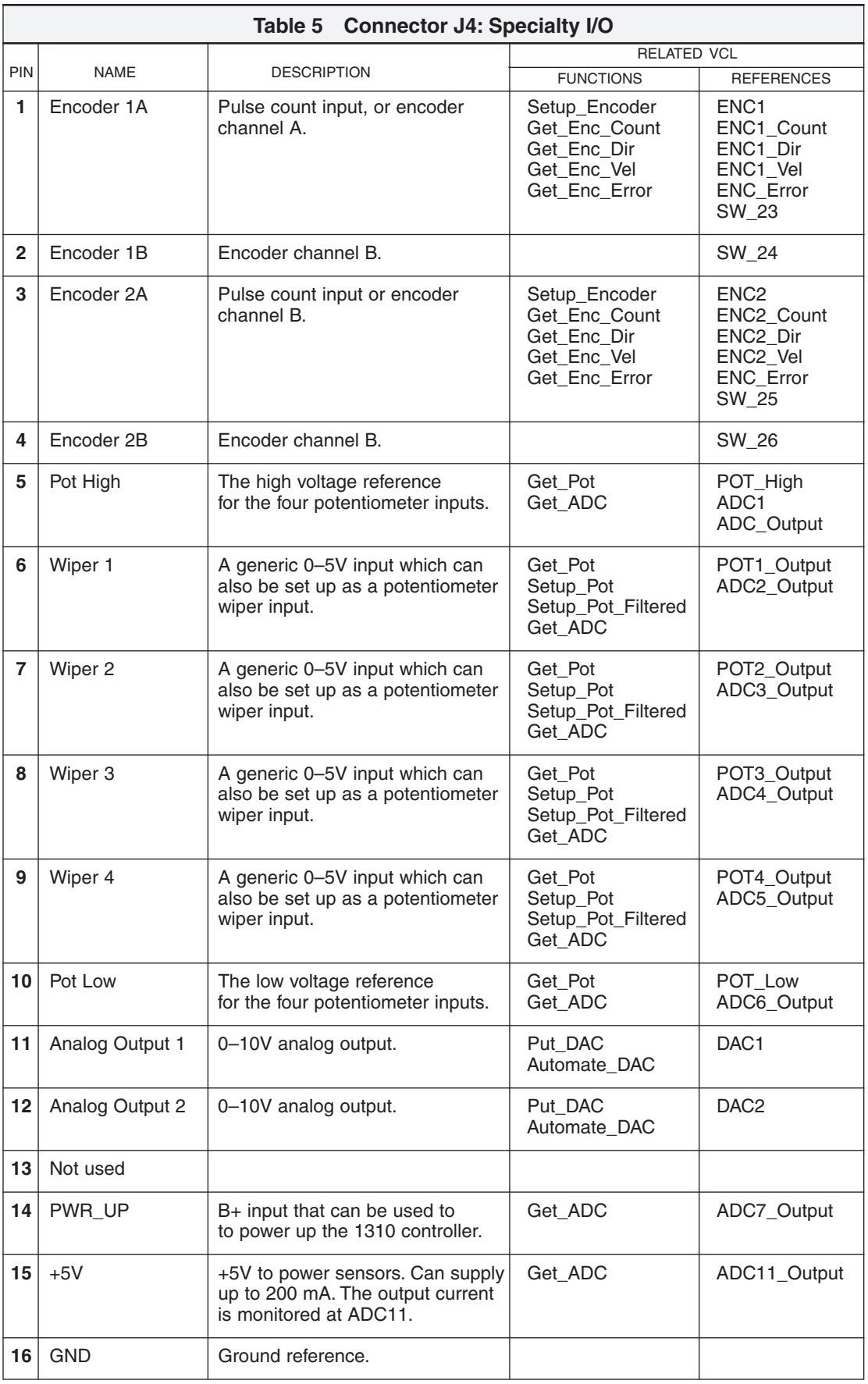

#### **CONTROLLER WIRING**

Because the 1310 controller is so versatile, there is no "standard" wiring configuration. The diagram shown as Figure 3 illustrates some of the possibilities for the various inputs and outputs. The power and battery connections shown are fairly standard, although other configurations are possible. The following paragraphs walk through the diagram.

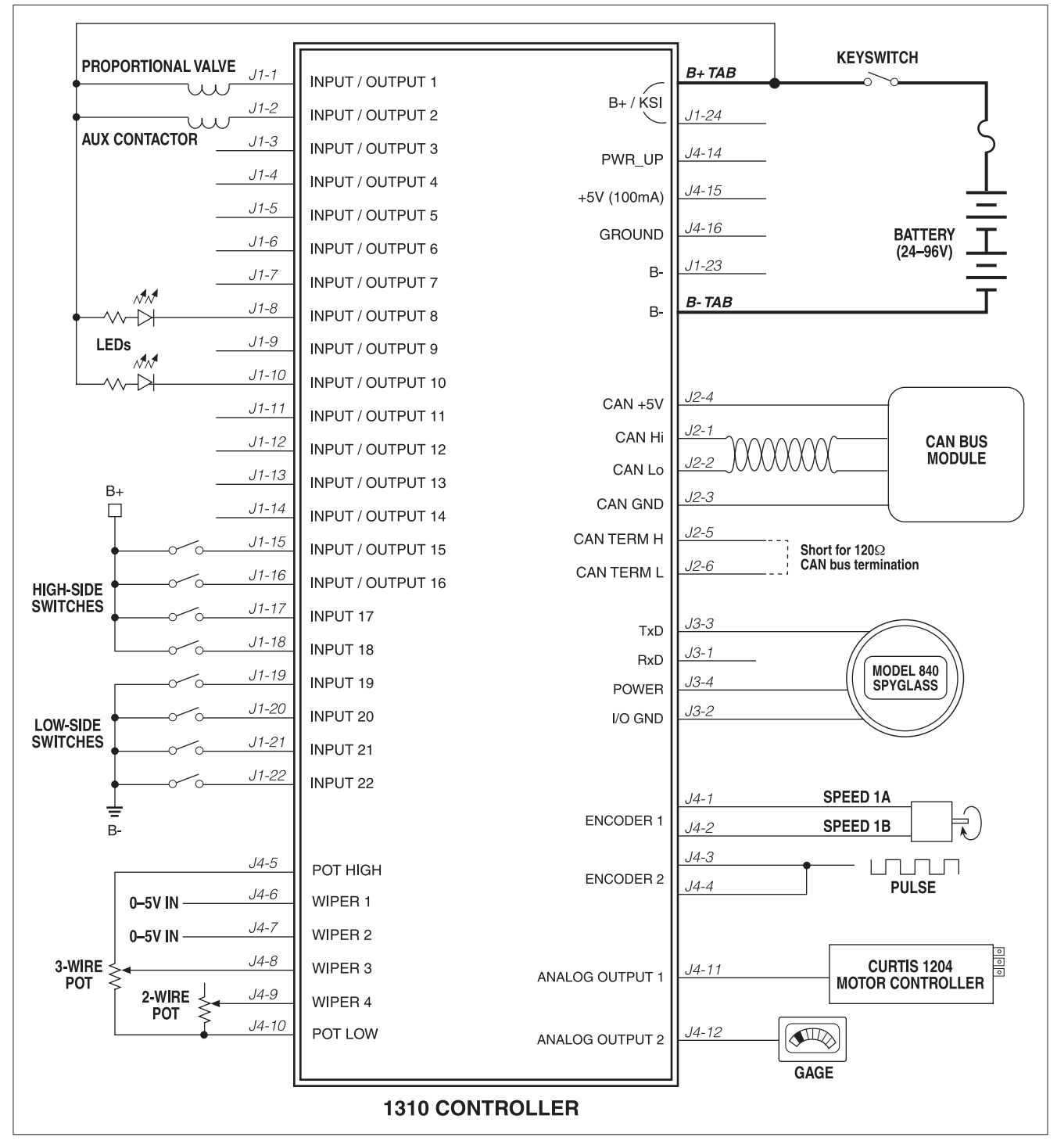

**Fig. 3** *Wiring diagram, Curtis 1310 vehicle system controller.*

#### **Power connection**

The battery is connected to the 1310 controller's power tabs through a fuse and a keyswitch. The power tabs are used because there are inductive loads on the system (Aux Contactor and Proportional Valve coils) which could cause the current to exceed 3 amps. The fuse is required to protect the wiring, as the controller could draw significant power if there were a short or failure in the unit.

The keyswitch is used to "start" the system. Both the B+ power tab and the B+ signal at J1-24 are used as the Keyswitch Input. When the keyswitch is closed, the B+/KSI input goes high, the controller powers up, and the BDI functions are enabled.

#### **Outputs**

The system shown in Figure 3 has two high-power outputs and two LEDs that run off keyswitch power.

The first power output drives a proportional valve coil. Outputs 1 and 2 are special in that they have internal current feedback lines. VCL can use this signal in a PID loop to regulate current, which is necessary to properly control the position (and flow) in a proportional valve. Outputs 1 through 4 also run at a higher frequency and thus can provide a smoother current (less ripple).

The second power output drives a basic contactor coil. It is connected to Output 2, which has a current feedback signal. In this case, VCL can use the current feedback signal to ensure that the coil is connected and drawing the proper current when on. In this way, enhanced fault diagnostics can be performed.

Using the PWM outputs to drive the LEDs allows the the brightness of the LEDs to be varied. The frequency is too high for the human eye to see any flickering. Note that a dropping resistor must be used because even low duty cycle PWM applies full battery voltage is short bursts, and this will destroy the LED without a dropping resistor limiting the current. Note that the internal impedance to ground of the driver will cause **leakage current** to flow through the LEDs even when the output driver is off. Refer to the Digital Output Specifications (page 15) when calculating the leakage current. This leakage current can be enough (> 2 mA) to light high efficiency LEDs. Model 1310-5210 provides two output drivers (Outputs 14 and 15) that do not have leakage current issues and may therefore be the best suited for driving LEDs.

#### **Switch inputs**

All the outputs can be used as active high inputs (On when connected to B+). There are four special inputs that are active low (On when connected to B-).

If an output is used as an input (see, for example, Input/Output 15 in the wiring diagram), VCL must take care not to turn on that output or a direct short to B+ could be established through the switch and the internal FET driver.

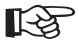

#### **Analog inputs**

Three types of analog inputs are used. The first two inputs use a 0–5V input. The next is a 3-wire connection for a potentiometer using both Pot High and Pot Low and the third is a 2-wire potentiometer or rheostat.

Note that in all cases, the VCL code must be written to provide the necessary wiring and potentiometer fault checking. To accomplish this, the 1310 provides the measured voltage readings of Pot High and Pot Low connections. Monitoring these values can indicate if there is a short to B+ or B-. Using the Pot High and Pot Low connections for the potentiometer or rheostat will also provide a small lower and (when using Pot High) upper bound to the analog input. Knowing this, proper range checking in VCL can be performed for additional fault diagnostics.

#### **Encoder and pulse inputs**

The 1310 has two quadrature encoder inputs. Using A and B channels with a quadrature encoder allows velocity, position (count), and direction detection. Tying the A and B channels together, as shown on Encoder 2, allows the input to measure a single pulse train. In this configuration, the 1310 will either count (ENC\_Count mode) or measure speed magnitude (Enc\_Velocity mode); the ENC2\_DIR variable is not valid in this configuration.

Power for the encoder can be derived from the +5V output and Ground pins found on J4. The +5V output has an output current measurement. VCL can use this value to determine if the encoder and/or any other sensors are connected and drawing the proper current. This can be used to provide additional fault diagnostics.

☞

Note: If the encoder inputs are set up in velocity mode, the **direction flag will not be accurate** below a low speed threshold. The direction bit may stay in the last direction and may not return to 0 when the speed is at zero. The VCL code must be written to read the velocity variable and doublecheck the direction bit in this case; see page 36.

#### **Analog outputs**

The two analog outputs can be used to interface to various analog devices. Here, Analog Output 1 is used to control the throttle input of a Curtis 1204 motor controller. Note that most throttle inputs are 0–5 V while the 1310 can provide up to 10 volts.

Analog Output 2 is being used to drive a gage, such as a Curtis enGage 2 or simple voltmeter. VCL code can use this output to display a wide range of data—for example, the state of the battery charge, position of the potentiometer wipers, or speed of the encoder.

#### **INPUT/OUTPUT SIGNAL SPECIFICATIONS**

The input/output signals wired to the J1, J2, J3, and J4 connectors can be grouped by type as follows; their electrical characteristics are discussed below.

> — digital inputs — digital outputs — analog inputs — analog output — power — communications.

#### Digital inputs

These signal lines can be used as digital (on/off) inputs. Normally, the On signal is made by a connection direct to B+ and Off is direct to B-. Inputs 1 through 18 will pull low (Off) if no connection is made. Inputs 19 through 22 and the encoder inputs will pull high (On) if no connection is made.

Inputs 1 through 18 are associated with driver outputs. Inputs 19 through 22 and the encoder inputs are low voltage "TTL" level inputs and can be used when connecting to other low voltage (5V) logic circuits or sensors. The encoder channels are normally used for pulse count inputs from quadrature (2-channel) encoders, but they may also be used as 5V logic-level digital inputs. Take careful note of their much lower voltage range.

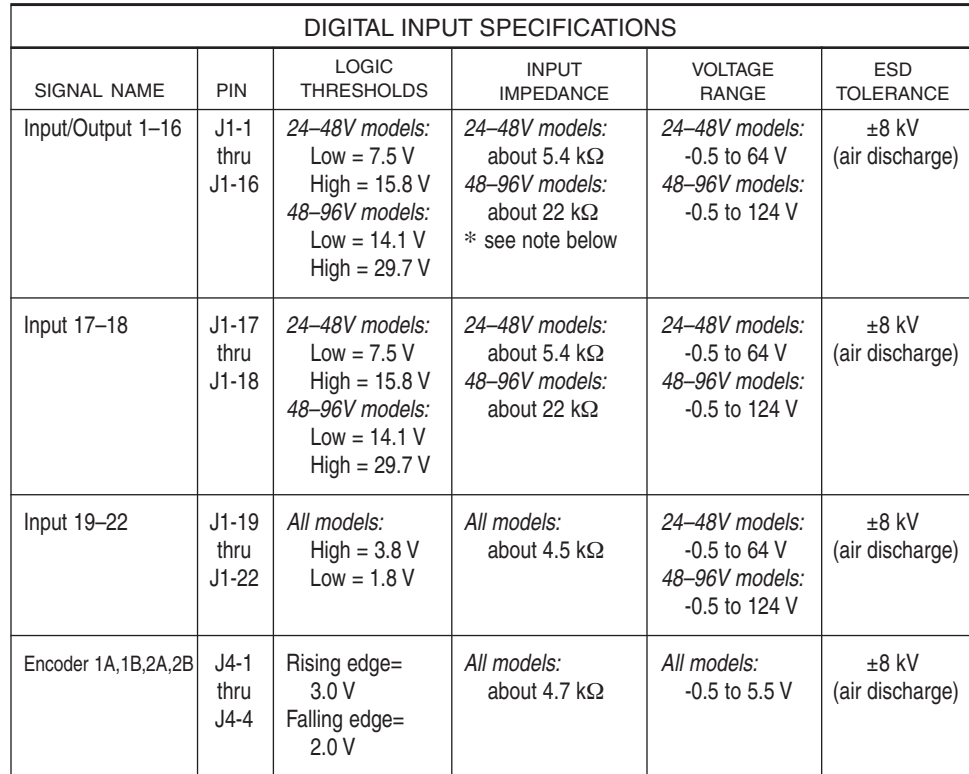

Tolerance of above values ±5%.

\* Outputs 14 and 15 on Model 1310-5210 have over 200 kΩ output impedance.

#### Digital outputs

These signal lines can be used as digital (on/off) or Pulse Width Modulated (PWM) outputs. Each driver is active low, meaning the output will pull low (to B-) when commanded On. The PWM is at a fixed frequency (∼ 9.7kHz for Outputs 1–4 and ∼ 400Hz for Outputs 5–16), but can vary duty cycle from 0% (Off = 0) to 100% (On =  $32767$ ). Digital Outputs 1 and 2 are special as these have internal current feedback signals that can be used by VCL to create current sources or check the output load, etc.

If the digital outputs are connected to inductive loads, the B+ tab must be connected to the battery source. This connection provides a path for the internal freewheel diodes to clamp the turn-off spike. Failure to make this connection with inductive loads can cause permanent damage to the controller as well as propagate failures of other electronics in the system due to the high voltage spike caused when an inductive load turns off without a freewheel path.

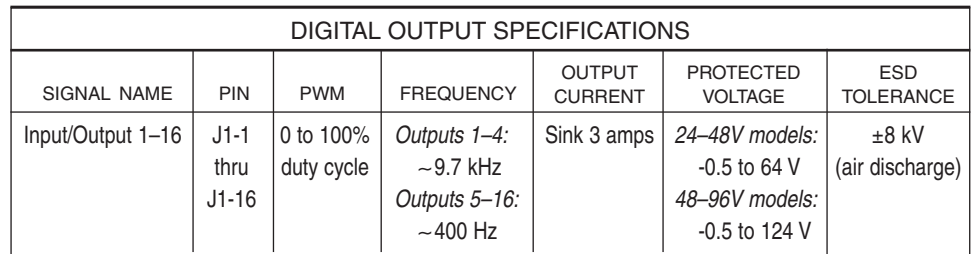

#### Analog inputs

The four analog inputs can easily be configured for use with potentiometers. VCL allows each input to be independently set up as a voltage input or as a 2-wire or 3-wire resistance input. Voltage inputs can be connected directly to the Wiper input (with B- or GND for the return line). Rheostats (2-wire) are connected between the Pot Wiper and Pot Low, and a 3-wire potentiometer has the resistance element connected between the Pot High and Pot Low signals and the wiper connected to the Wiper signal. The corresponding VCL setup must be used to allow the 1310 to properly detect and scale the signal.

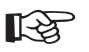

Although designed to be used with potentiometers, Pot High and Pot Low signals are monitored by analog pins in the 1310 and thus have a limited use as analog inputs. Note that these pins have a low input impedance  $(-680\Omega)$ which could be damaged by moderate voltages from a low impedance source.

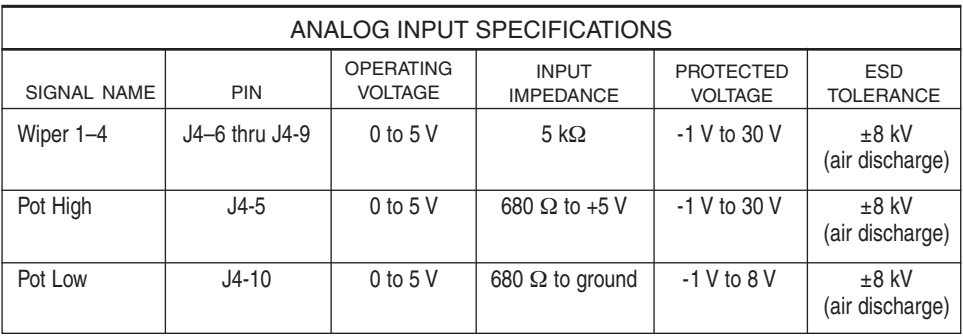

#### Analog outputs

Two signals provide low power analog outputs. These outputs are generated from filtered PWM signals and have about 1% ripple. The settling time (within 2% of final output) is about 30 ms for a 0–10V step. The Analog Outputs are protected against shorts to B+ or B-.

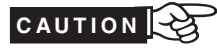

During a FLASH software download, the DAC output voltages will float up and can reach as high as 10 volts. Make sure that your vehicle system is safe and can tolerate this event.

☞

If the battery system droops below 20 volts, the DAC outputs will not reach the 10V output specification and will start dropping as the battery voltage drops below 20 volts.

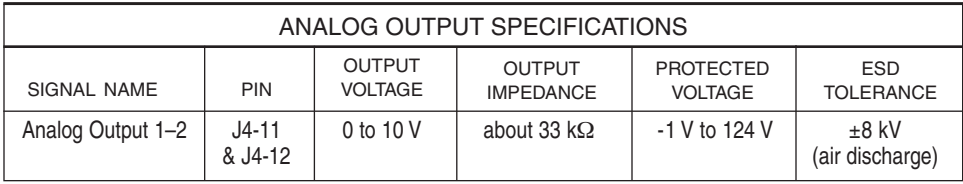

#### Power

*Group A:* These signals provide power for the various sensors and communication systems that might be connected to the 1310. The PWR signal is normally only used for powering the 1311 handheld programmer or the Curtis 840 Spyglass, but can be used to power other small sensors or electronics. These three power supply signals are current limited. The limited supply current can be split between these power pins as long as the combined total does not exceed 200 mA.

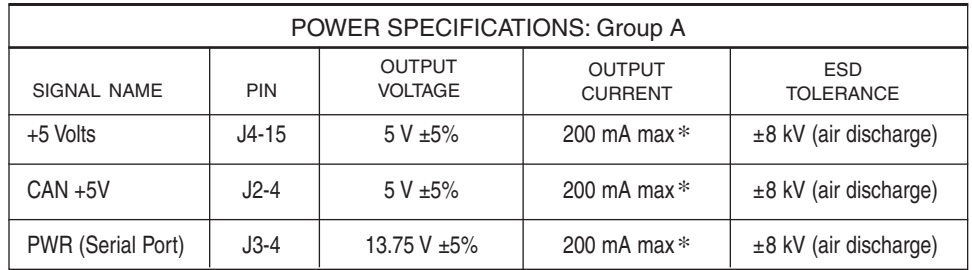

\* The combined current of +5 Volts, CAN +5V, and PWR cannot exceed 200 mA.

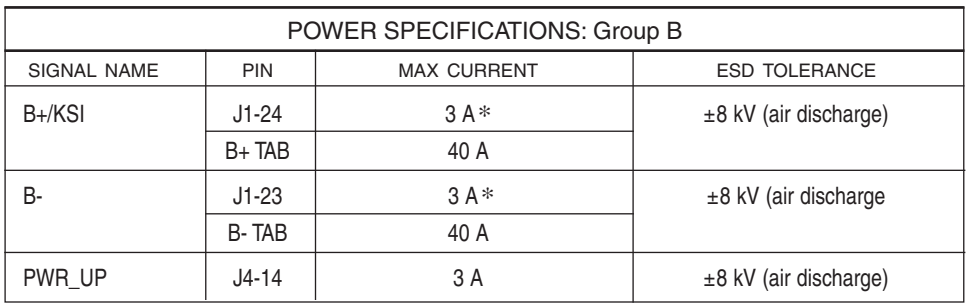

*Group B:* These connections are used to supply power to the 1310 itself. Depending on the power requirements, the 1310 can be powered up through the B+ and B- power tabs or through the Mini-Fit Jr. pins listed.

\* The B+ and B- power tabs must be used if more than 3A is expected in the system, or if the driven loads are inductive.

#### **Communications**

Separate CAN and serial ports provide complete communications and programming capability.

The Curtis 1311 handheld programmer plugs into a 4-pin connector wired to pins J3-1 and J3-3, along with ground (pin J3-2) and the +12V power supply (pin J3-4); see wiring diagram, Figure 3. The Curtis Model 840 Spyglass can plug into the same 4-pin connector.

Wiring the CAN Term H and CAN Term L pins together provides a local CAN termination of 120  $\Omega$ , 0.5 W; keep the length of these wires short. CAN Term H and CAN Term L should never be connected to any external wiring.

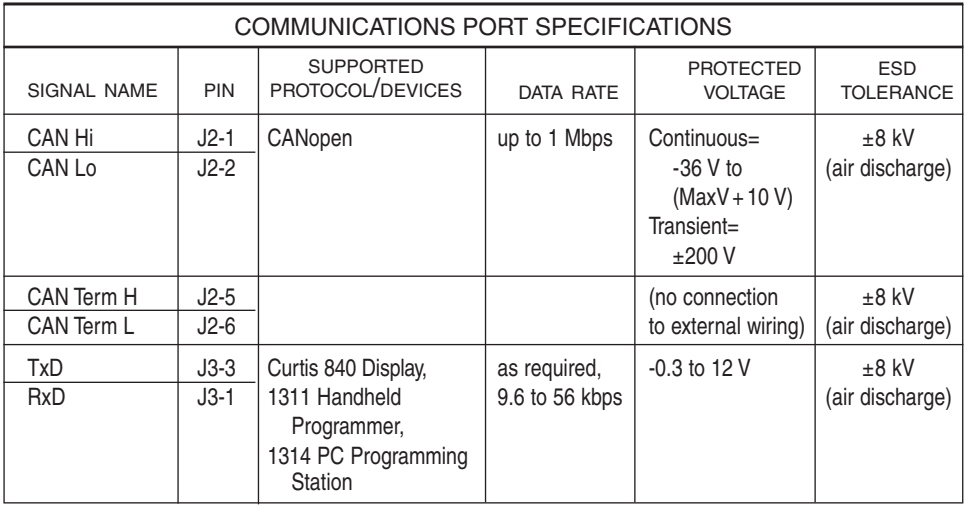

**PROGRAMMABLE PARAMETERS**<br>The Curtis 1310 Vehicle System Controller is designed to be a un trol block, and therefore has only a few "ready-made" standard para can be adjusted via the 1311 handheld programmer. Many custom The Curtis 1310 Vehicle System Controller is designed to be a universal control block, and therefore has only a few "ready-made" standard parameters that can be adjusted via the 1311 handheld programmer. Many custom parameters and menus can be added to meet the needs of the application, using the VCL programming language. Refer to Section 5 of the VCL Programmer's Guide for detailed information on setting up parameter lists and menus that can be read by the Curtis 1311 handheld programmer or Curtis 1314 PC-based programmer. For programmer operation, see Appendix C.

#### **PROGRAMMING MENUS**

The standard programmable parameters are grouped these two menus:

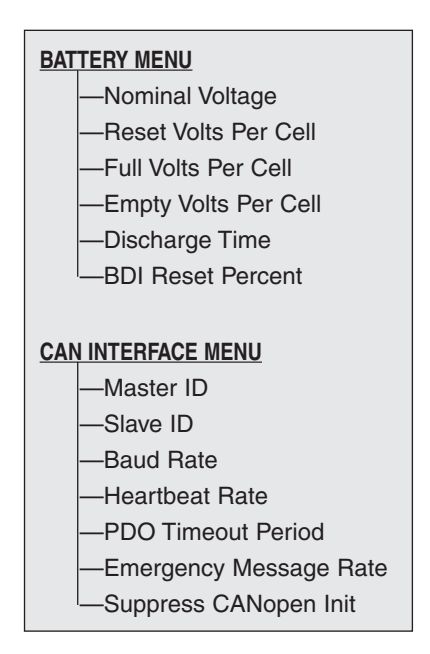

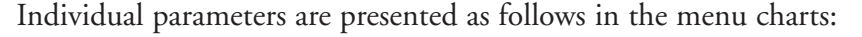

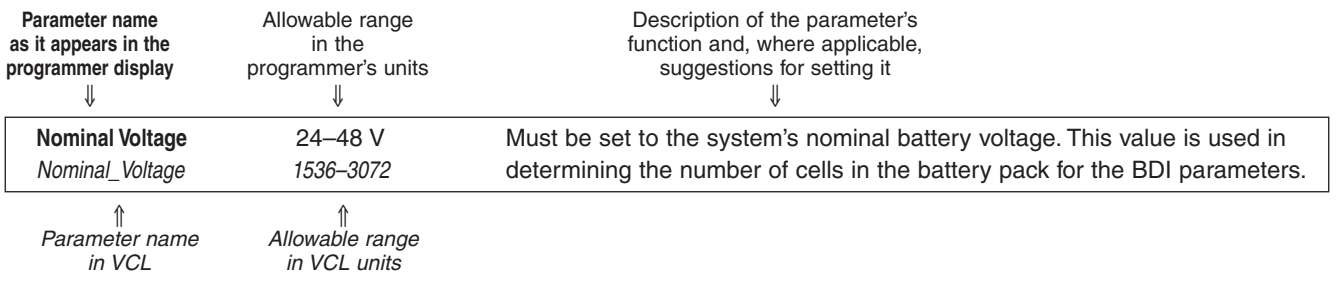

#### **Battery Discharge Indicator algorithm**

The 1310 controller contains a sophisticated battery state-of-charge algorithm. Set up properly, this algorithm can track the remaining battery charge (in percent) using only a voltage reading from the B+ power tab or J1-24. To achieve any accuracy, it is critical to set the BDI parameters correctly for the vehicle, battery, and normal duty cycle of the application. Note that many of the parameters are in volts per cell. A normal 24V battery has 12 cells.

The remaining battery capacity is automatically updated into the variable *BDI\_Percentage.*

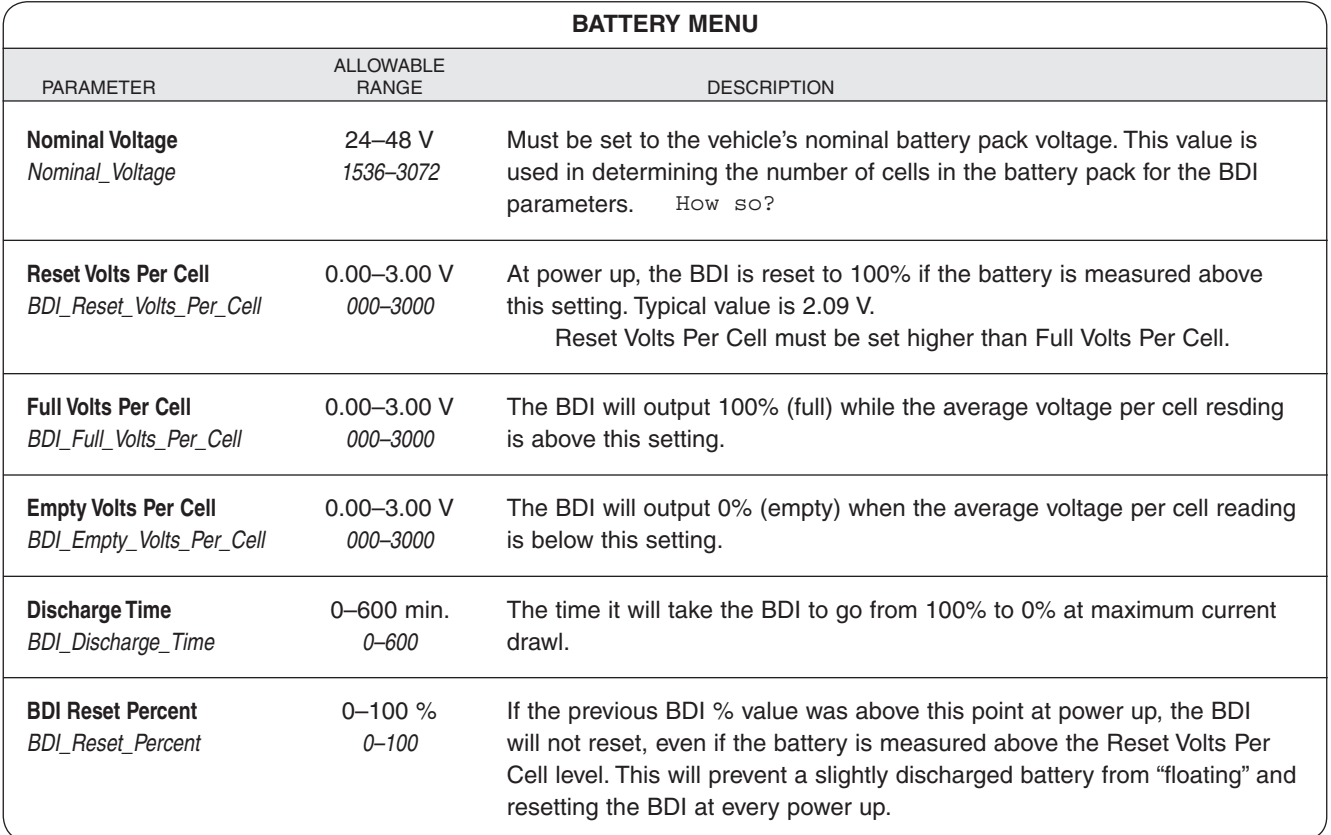

#### **CANopen interface**

The 1310 controller can be easily interfaced to other CANopen modules. The parameters in the CAN Interface menu work with VCL to set up the basic CANopen IDs and rates. Refer to the Section G of the VCL Common Functions Manual for information on setting up CANopen PDO, SDO, and other CAN-related functions.

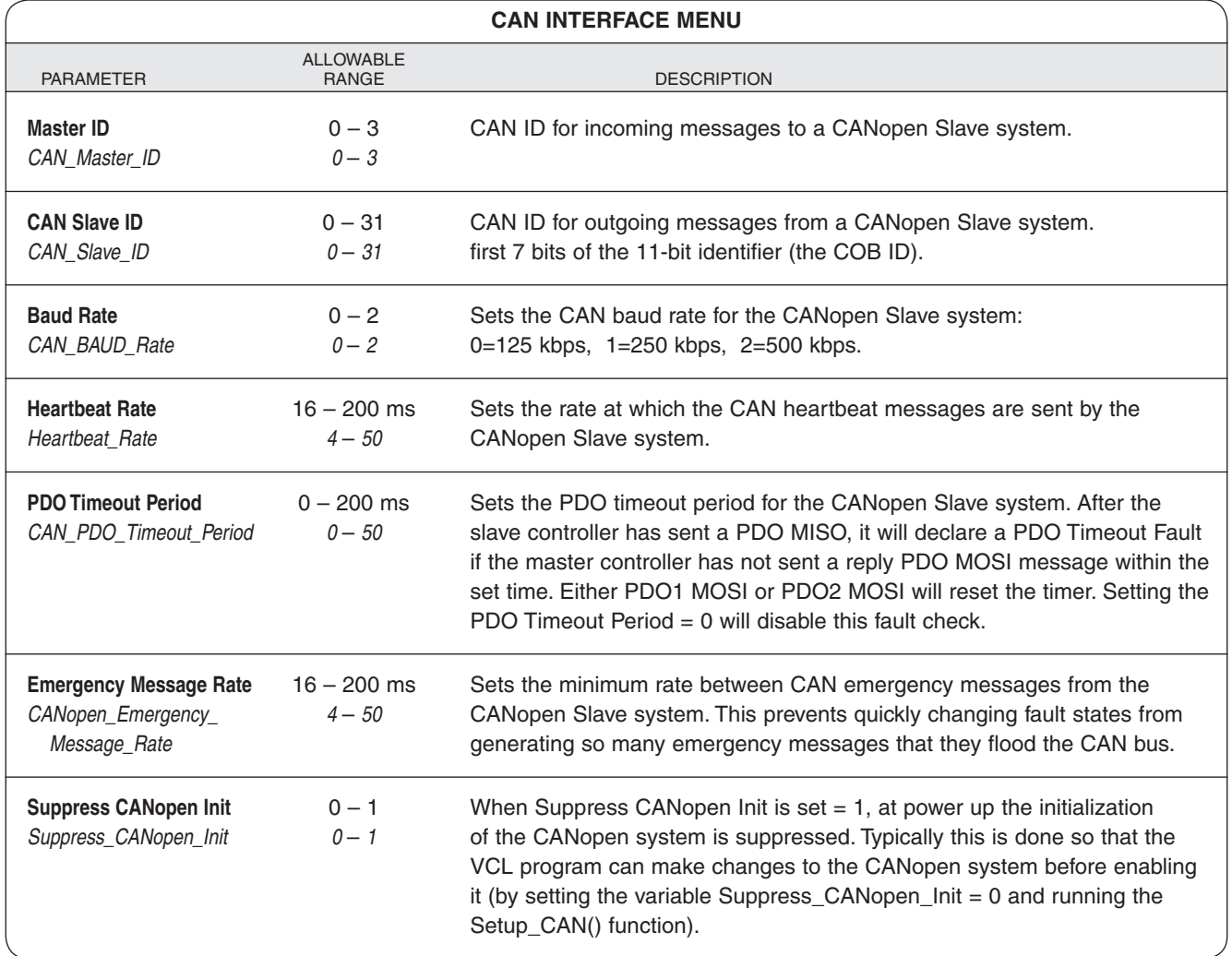

## **4a**

**MONITOR MENU**

Through its Monitor menu, the 1311 programmer provides access to many internal variables that are continuously read and updated. This information is helpful during diagnostics and troubleshooting, and also while adjusting programmable parameters.

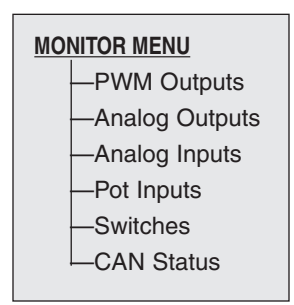

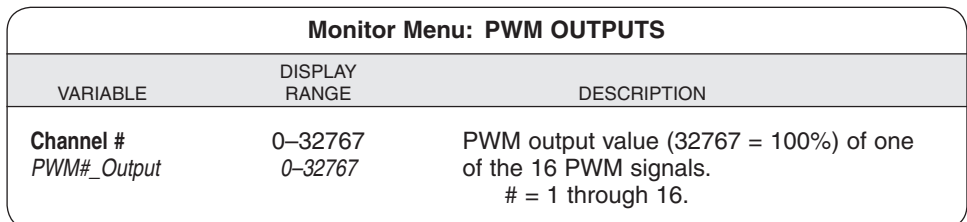

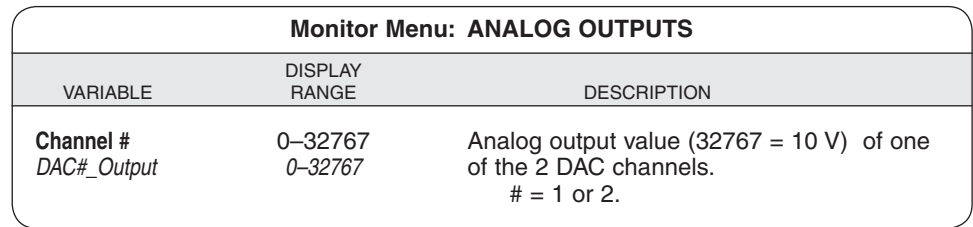

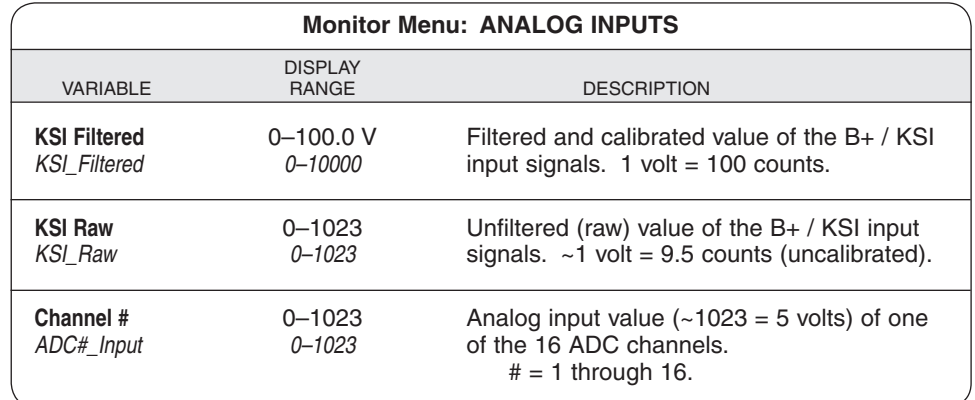

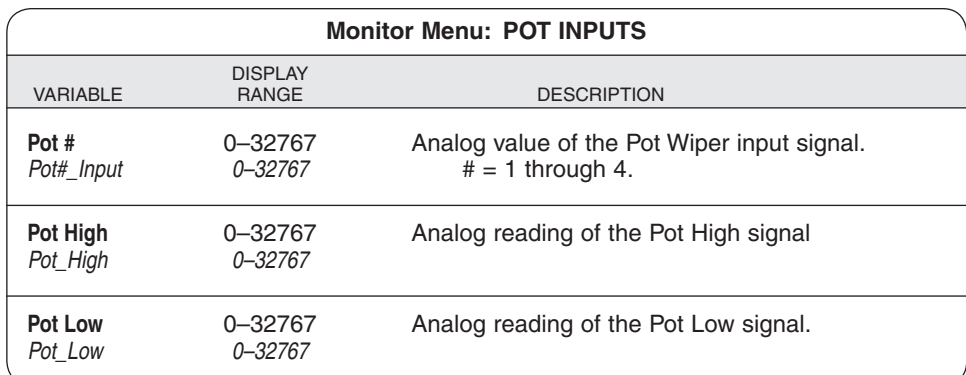

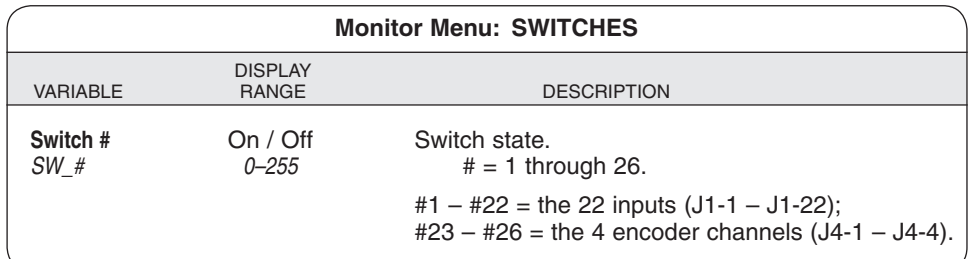

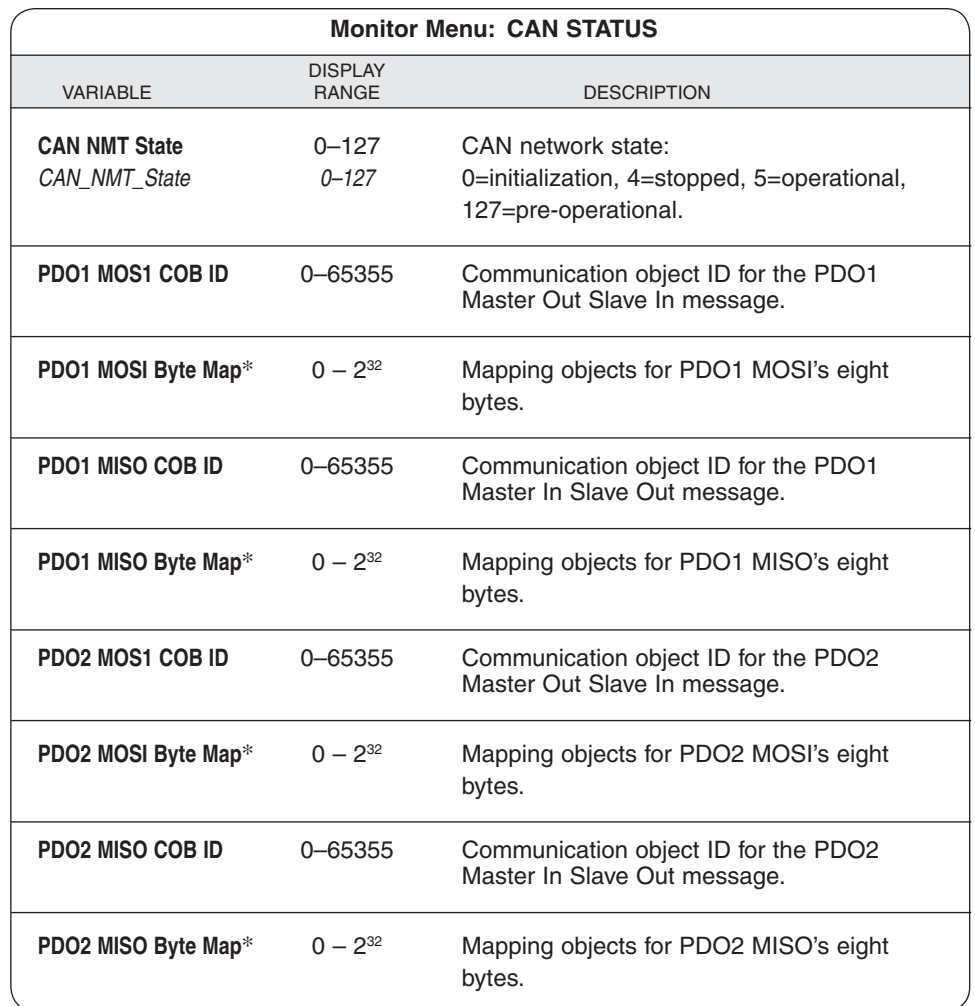

\* Each of these byte maps is a submenu containing 8 variables, one for each byte. Each variable is 32 bits. For example, the PDO1 MOSI Byte Map menu looks like this:

#### **PDO1 MOSI Byte Map**

- **1** 0 232 Mapping object for byte 1 of PDO1 MOSI.
- $2 \t 0 2^{32}$  Mapping object for byte 2 of PDO1 MOSI.
- **3** 0 232 Mapping object for byte 3 of PDO1 MOSI.
- **4** 0 232 Mapping object for byte 4 of PDO1 MOSI.
- **5** 0 232 Mapping object for byte 5 of PDO1 MOSI.
- **6** 0 232 Mapping object for byte 6 of PDO1 MOSI.
- **7** 0 232 Mapping object for byte 7 of PDO1 MOSI.
- **8** 0 232 Mapping object for byte 8 of PDO1 MOSI.

# **4b**

## **CONTROLLER INFORMATION MENU**

This menu provides ID and version numbers for your controller hardware and software.

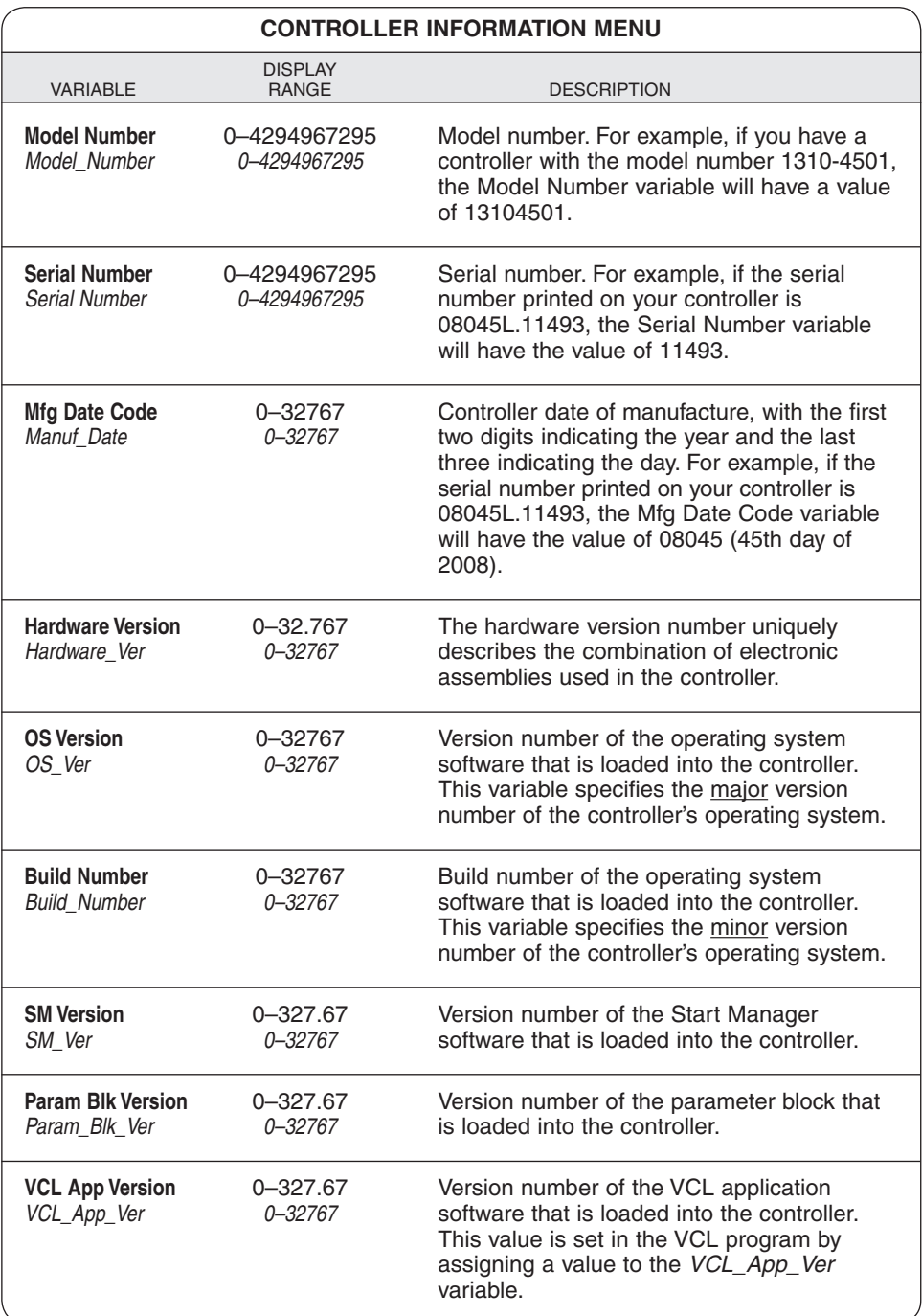

## **VEHICLE CONTROL LANGUAGE (VCL)**

The Curtis 1310 Vehicle System Controller is similar to other programmable logic controllers with application-specific functions generally found in the vehicle control industry. Key to the flexibility and application of the 1310 is a proprietary software language, VCL (Vehicle Control Language). VCL software provides a fast and easy way to implement unique and complex vehicle control functions.

The VCL programming language will feel very familiar to anyone who has worked with BASIC, Pascal, or C. VCL code can be written using either a code-writing program (such as Code Warrior or UltraEdit) or a non-formatting text program (such as Windows Notepad).

VCL is compiled, managed, and downloaded into the 1310 using the Curtis WinVCL PC program. The install process for WinVCL will also install two manuals on your PC—the VCL Programmer's Guide and the VCL Common Functions Manual. These manuals describe the common portions of the VCL programming language, and include more detailed information about VCL than is included here. They should be your starting point if you are not yet familiar with WCL. A third manual, the WinVCL User's Guide, should also be reviewed prior to starting your VCL programming.

This section of the manual describes additional aspects and functions of VCL that are unique to the 1310, and also provides a basic summary overview of VCL.

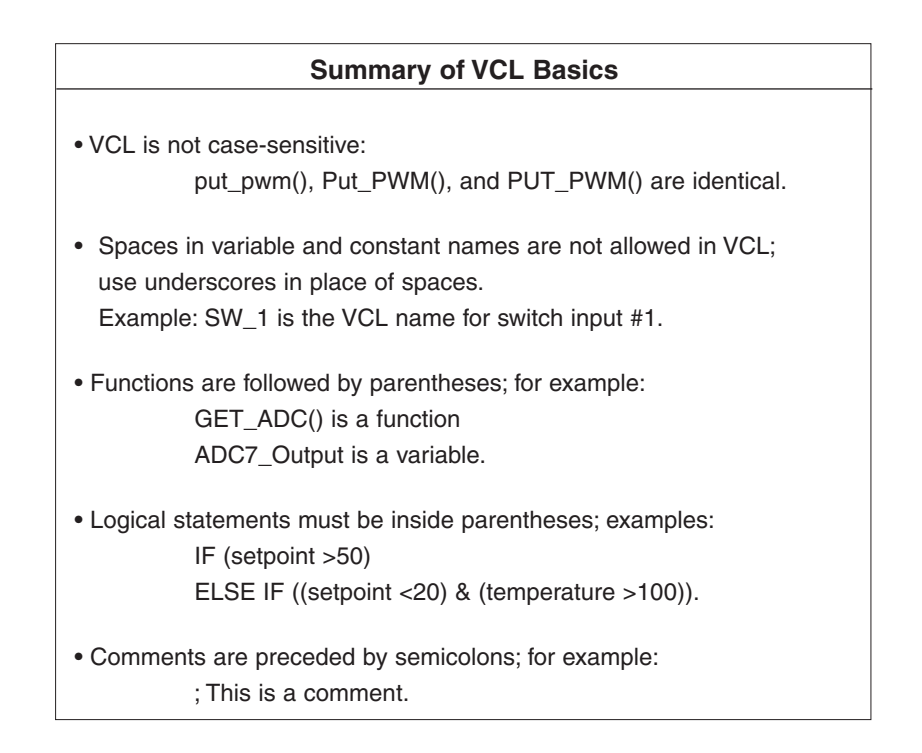

#### **VARIABLE TYPES & QUANTITIES**

VCL provides dedicated space in which to store custom variables. There are four types of variables, based on their type of storage:

- volatile memory (RAM)
- automatic non-volatile memory (EEPROM)
- non-volatile block memory (EEPROM)
- parameter non-volatile memory (EEPROM).

Volatile memory variables (RAM) are stored only while power is on; they are lost at power-down. This is the memory used to hold temporary calculations, counters, and other variables that are needed only while running. The generic VCL names for these variables are User1–User120. They must be initialized on power-up by explicit VCL assignments (e.g., User1 = 12); otherwise they will be reset to a value of 0.

Automatic non-volatile memory variables (EEPROM) are labeled NVUser1–NVUser15 in VCL. These 15 variables are stored cyclically while running and at power-down. They can be recalled by using the NVM\_NVUser\_Restore function is used. Thus, they are automatically saved and can then be recalled at the next power-on cycle, which restores their previous values. See the section on non-volatile memory access in the VCL Common Functions manual for more information.

Non-volatile block memory (EEPROM) is 38 blocks of 15 variables (total of 570 variables), which are stored and recalled using the functions NVM\_Block\_ Read and NVM\_Block\_Write. The 38 blocks are called NVM3–NVM40. The read and write functions will retrieve and store RAM variables (such as User20) from and into the EEPROM blocks. See the section on non-volatile memory access in the VCL Common Functions manual for more information.

Parameter non-volatile variables (EEPROM) are a special type of EE-PROM variable that is intended to be used to create OEM-defined 1311/1314 parameters. These parameters can be defined as 16-bit words by using the P\_User variables or they can be defined as single bits (On/Off) by using the P\_UserBit variables. Parameter variable values are modified and stored through the programmer interface (i.e., when a 1311 user changes a parameter setting using the 1311). They can be read or written to in the VCL code. However, it is important to note that **writing to parameters in VCL will not be stored**  in **EEPROM** nor read by the 1311 or 1314 programmer. At the next power down, the data changes made by VCL will be lost. These variables are intended to be used only for creating and defining 1311/1314 parameters.

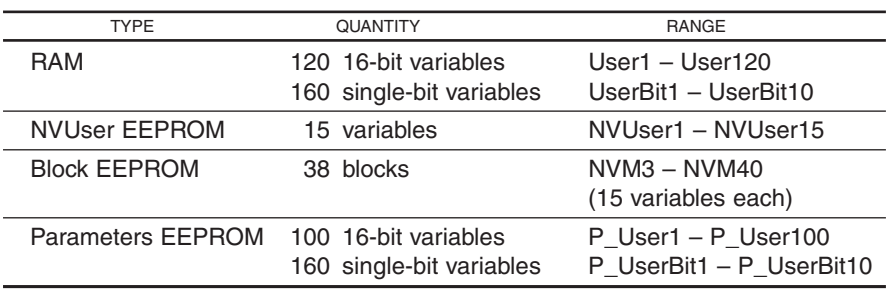

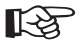

#### **VCL RUNTIME RATES**

VCL is an interpreted language. Each line of VCL code is converted by the WinVCL compiler into an array of pseudo-code which can then be flash loaded into the controller. The controller interprets these pseudo-codes one line at a time while the system is running (powered). The table below lists the service rate at which the VCL interpreter runs each of the various functions, and also lists how many instances of each function are available to the VCL software.

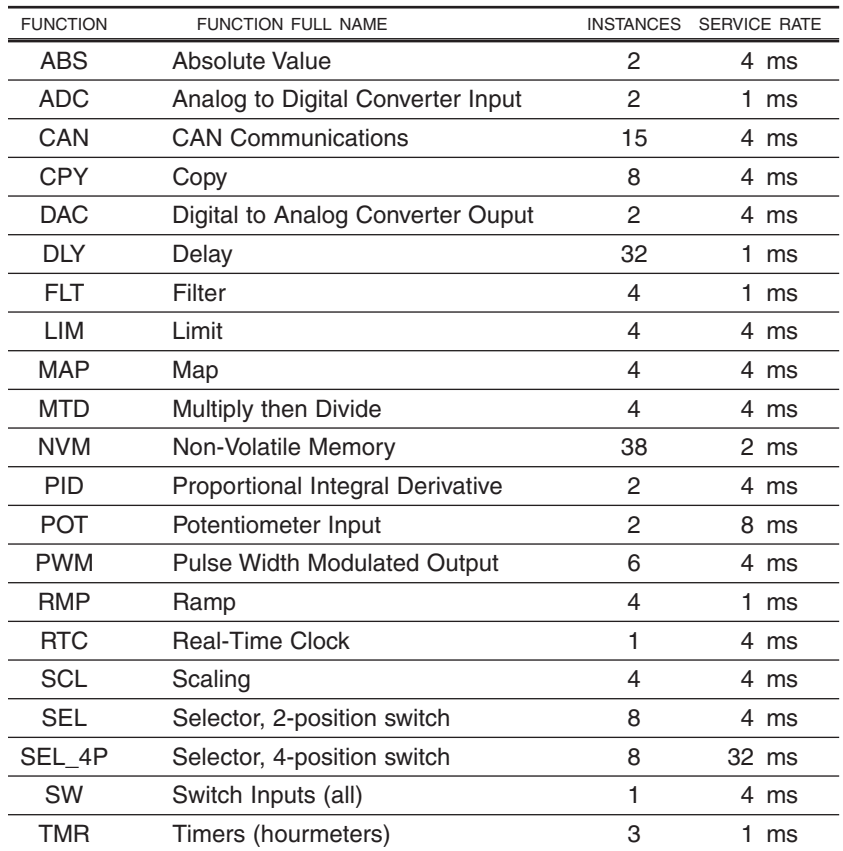

### **VCL FUNCTIONS SPECIFIC TO 1310 CONTROLLERS**

The VCL functions described in the VCL Common Functions manual are available on 1310 controllers. The 1310 also has the following additional or expanded functions.

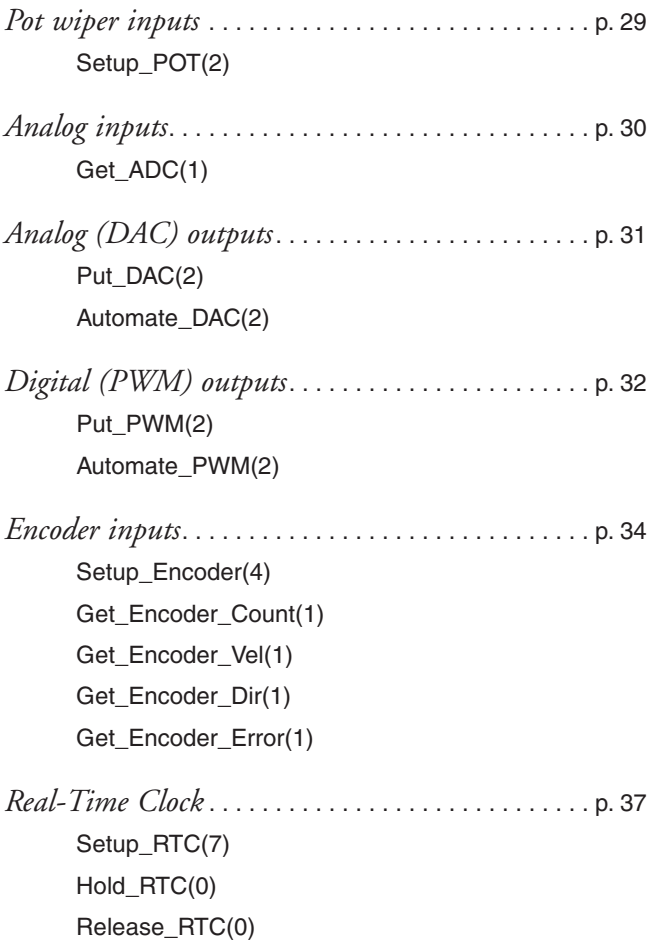

#### *Pot wiper inputs*

#### **Setup\_POT(2)**

This function sets the type of input that will be connected to each of the four analog inputs. The system uses the concept of a potentiometer and thus these inputs are called Wiper inputs. The inputs can be set up as one-wire, two-wire, or three-wire, referring to the number of wires connected from the pot to the 1310. A one-wire pot is a voltage input (0–5V), and connects to a Wiper input; a two-wire pot (rheostat) connects with the Wiper and Pot Low signals; and a three-wire pot connects with the Pot High, Wiper, and Pot Low signals. Note that this function does not enable any fault checks. Fault checks must be done by custom VCL code.

#### Data Values

Pot#\_Output Variable that is automatically updated with the value of the wiper input.

#### Parameters None.

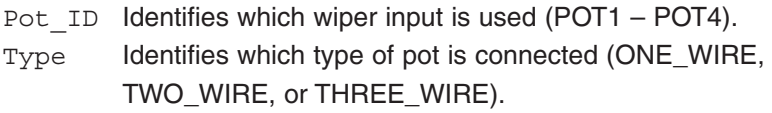

#### **Returns**

0 – Setup did not execute.

1 – Setup successful.

#### Error Codes None.

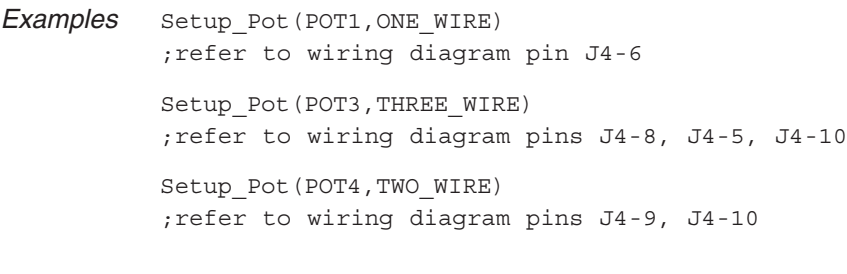

#### *Analog inputs*

#### **Get\_ADC(1)**

This function retrieves the present input value of the selected ADC (Analog to Digital Converter) channel. Although there are only 4 dedicated analog inputs (called Wiper 1–4), the 1310 actually monitors 12 channels of analog values. Many of these analog signals are internal to the 1310 hardware but can nevertheless be used in VCL. It is **not** necessary to use the Get\_ADC() function, as the ADC channels are constantly monitored and automatically placed in the corresponding ADC#\_Output variable, but when programming you may wish to use this function to ensure that the most recent value is read or simply for clarity in the program. Note that **all ADC channels are read as 10 bit** and therefore have a range of 0 to 1023:

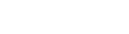

☞

Data Values

ADC# Output Variable that is automatically updated with the value of the ADC channel.

Parameters

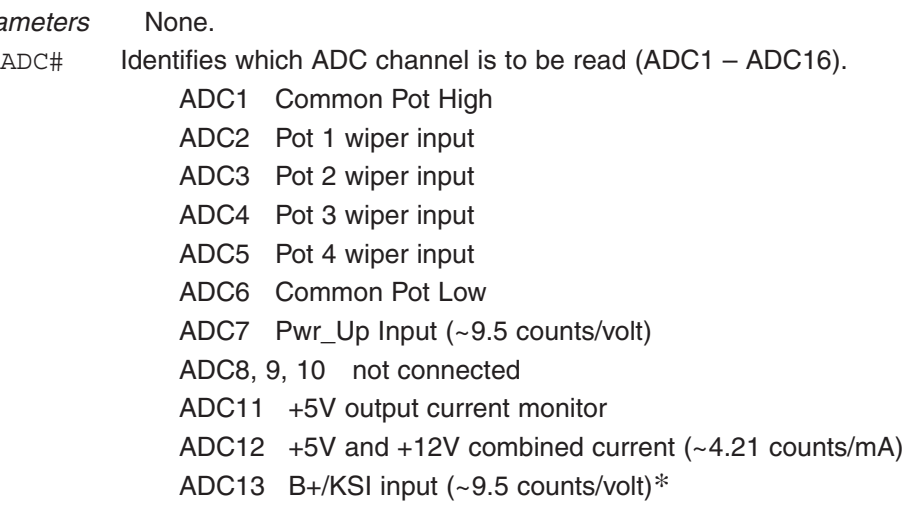

- ADC14 not connected
- ADC15 PWM1 drive current (~ 310 counts/amp)
- ADC16 PWM2 drive current (~ 310 counts/amp)

\* We recommend using the variable KSI\_Filtered instead of ADC\_13 since it is factory calibrated for 100 counts/volt). ADC13 is uncalibrated.

#### **Returns**

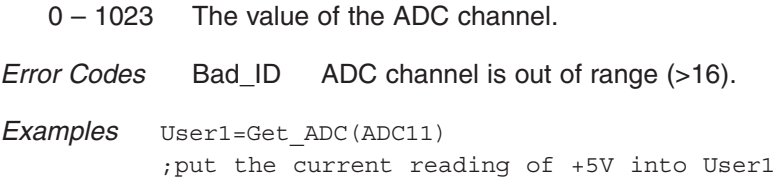

#### *Analog outputs*

#### **Put\_DAC(2)**

This function outputs an analog voltage on the selected DAC (Digital to Analog Converter) channel. A constant or a variable may be used as the output value.

#### Parameters

DAC# Identifies which DAC channel is to be read (DAC1 or DAC2).

Value The digital value of the output voltage;

the scale is  $0 - 32767 = 0.0 - 10.0$  volts.

#### Returns

0 – New value did not go out.

1 – New value output on DAC.

Error Codes Bad ID Incorrect DAC ID was used.

Auto\_Run Trying to access an automated DAC is not allowed.

Examples Put\_DAC(DAC1,16383) ;Output 5V on DAC 1 signal or User1=16383 Put\_PWM(PWM1,User1) ;a 50% pulse wave is output on Analog Output 1

#### **Automate\_DAC(2)**

This function is used to automatically update the DAC output voltage. This function only needs to be called once. After this function is called, the DAC output will run continuously. Note that in this function, the output value **must be a variable**.

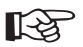

#### Parameters

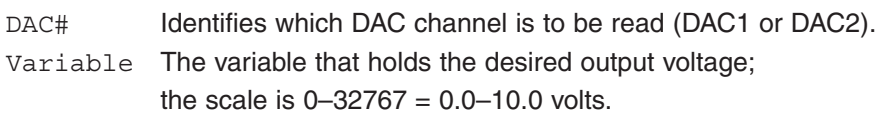

#### **Returns**

0 – Setup did not execute.

1 – Setup successful.

Error Codes Bad\_ID Incorrect DAC ID was used.

PT\_Range The variable used is not acceptable.

```
Example User1=0
            Automate_DAC(DAC1,User1)
            Loop: 
            User1=User1+1 
            ;this will create a 0–10V ramp wave on DAC1
            If User1=32767
                \left\{ \right. User1=0
                 }
            ;add some delay or code here
            Goto Loop
```
#### *Digital outputs*

#### **Put\_PWM(2)**

This function outputs an Pulse Width Modulated voltage on the selected output pin. This function is used to control the state of the active low output FET drivers. A value of 0 is Off (the output is open). A value of 32767 is fully On (the output is closed to ground). Intermediate values provide a pulse train. A value of 16383 provides a 50% output (square wave). This can be useful to provide "average" voltages and regulate current in an inductive load. A constant or a variable may be used as the output value.

#### **Parameters**

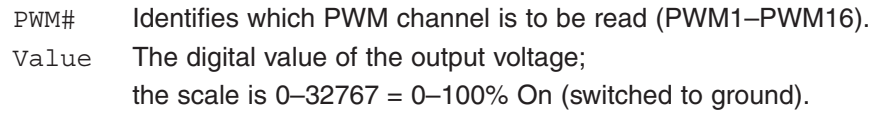

#### **Returns**

0 – New value did not go out.

1 – New value output on DAC.

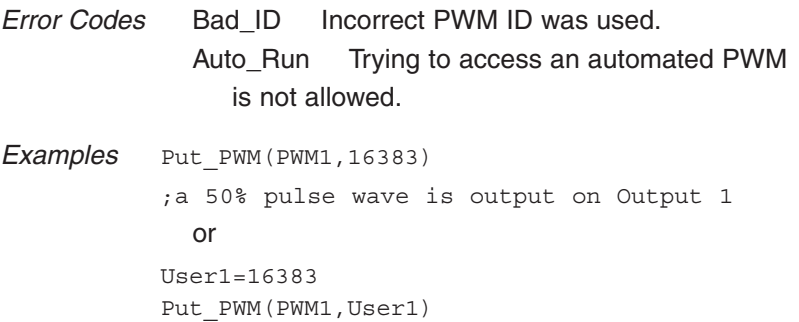

;a 50% pulse wave is output on Output 1

#### **Automate\_PWM(2)**

This function is used to automatically update the PWM output. This function only needs to be called once. After this function is called, the PWM output will run continuously. Note that in this function, **the output value must be a variable**.

#### Parameters

☞

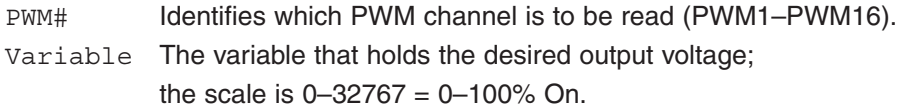

#### **Returns**

0 – Setup did not execute.

1 – Setup successful.

Error Codes Bad ID Incorrect PWM ID was used. PT\_Range The variable used is not acceptable.

```
Example User1=0
```
Automate\_PWM(PWM1,User1) Loop: User1=User1+1 ;this will create a 0–100% PWM ramp on Output 1 If User1=32767 { User1=0 } ;add some delay or code here Goto Loop

#### *Encoder outputs*

There are two quadrature encoder inputs. These inputs can detect direction, position, and velocity from a pulse train of two channels, offset 90 degrees from each other. Each encoder input must first be set up for use as a position counter or as a velocity measurement. After the encoders are set up, the VCL uses special functions to retrieve the count or velocity (in RPM) of the incoming pulse train. The setup also allows enabling error detection.

#### **Setup\_Encoder(4)**

VCL must set up the encoders before they can be used. The Setup\_Encoder function sets the mode, conversion factor, and error detection parameters for the encoder VCL functions.

#### Parameters

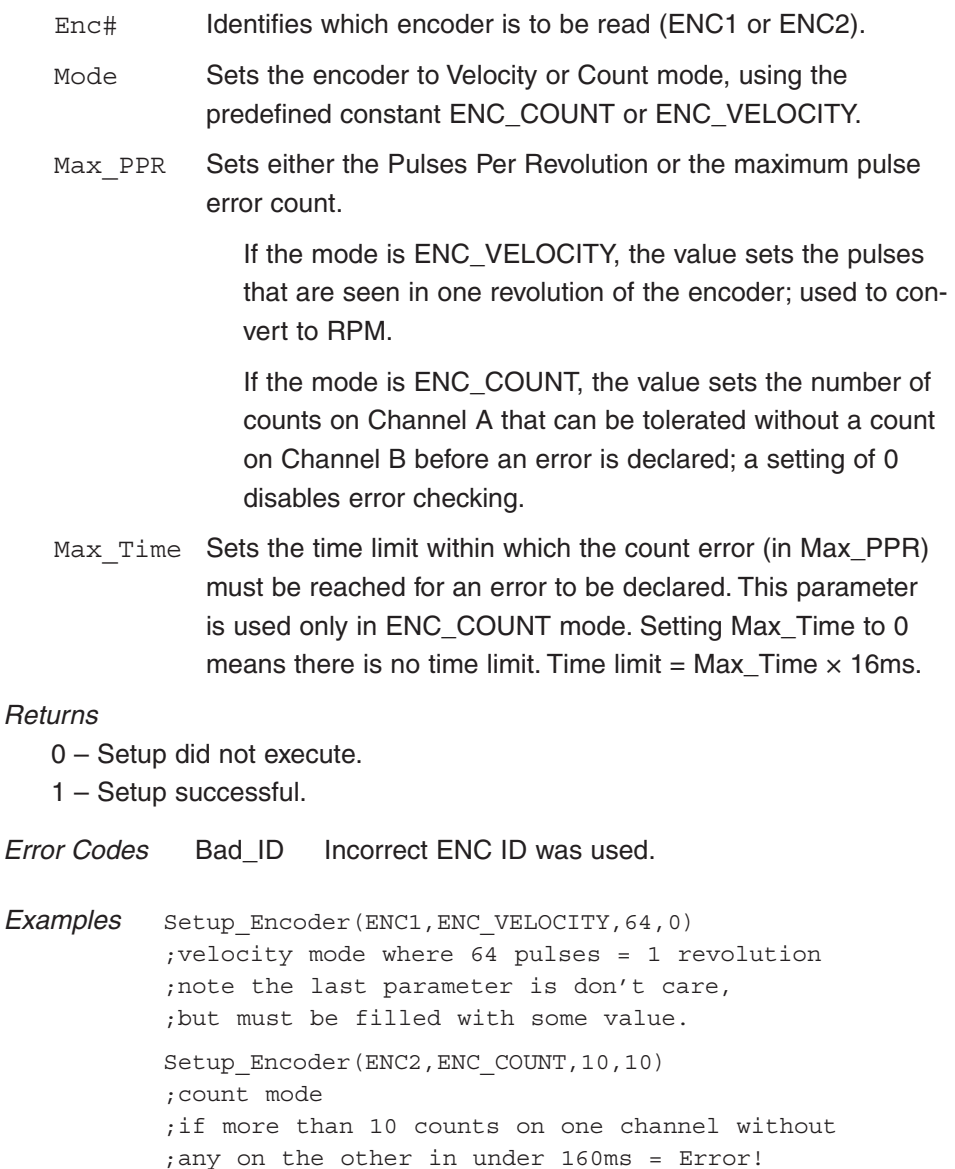

#### **Get\_Encoder\_Count(1)**

This function retrieves the current position (count) of the encoder. Note that this function is not required to get the current count as it is continuously updated in the ENC#\_Count variable.

#### Data Values

ENC#\_Count Variable that is updated with the value of the encoder count.

#### **Parameters**

Enc# Identifies which encoder is to be read (ENC1 or ENC2).

#### Returns

N – Encoder count (0–32767).

Error Codes Bad\_ID Incorrect ENC ID was used.

Examples User1=Get\_Encoder\_Count (ENC1)

or

User1=ENC1\_Count

#### **Get\_Encoder\_Vel(1)**

This function retrieves the current velocity (RPM) of the encoder. The output is the speed in Revolutions Per Minute as scaled by the Setup\_Encoder() function. Note that this function is not required to get the current velocity as it is continuously updated in the ENC#\_Vel variable.

#### Data Values

ENC#\_Vel Variable that is updated with the encoder velocity in RPM.

Parameters

Enc# Identifies which encoder is to be read (ENC1 or ENC2).

#### **Returns**

N – Encoder velocity (0–32767).

Error Codes Bad\_ID Incorrect ENC ID was used.

Examples User1=Get\_Encoder\_Vel(ENC1)

or

User1=ENC1\_Vel

#### **Get\_Encoder\_Dir(1)**

This function retrieves the current direction (CW or CCW) of the encoder. Note that this function is not required to get the current direction as it is continuously updated in the  $ENC#$  Dir variable. However, if the encoder speed  $(ENC#_Vel)$  is zero, the direction signal is not valid.

#### Data Values

ENC#\_Dir Variable that is updated with the value of the encoder count.

#### **Parameters**

Enc# Identifies which encoder is to be read (ENC1 or ENC2).

#### **Returns**

Encoder direction:

```
0 =stopped
1 = reverse
2 = forward
```
Error Codes Bad ID Incorrect ENC ID was used.

Examples User1=Get\_Encoder\_Dir(ENC1)

or User1=ENC1\_Dir

#### **Get\_Encoder\_Error(1)**

This function retrieves the current error status of the encoder. Note that this function is not required to get the current status as it is continuously updated in the ENC#\_Error variable.

#### Data Values

ENC#\_Error Variable that is updated with the value of the encoder channel.

#### **Parameters**

Enc# Identifies which encoder is to be read (ENC1 or ENC2).

#### **Returns**

 Error status:  $0 = OK$  1 = Channel A error 2 = Channel B error

Error Codes Bad ID Incorrect ENC ID was used.

Examples User1=Get Encoder Error(ENC1)

or

User1=ENC1\_Error

#### *Real-Time Clock (RTC)*

The 1310 controller contains a real-time clock with battery backup. The clock keeps accurate date and time for use by VCL (time stamping errors, clock display, timed events, etc). When first used, the RTC may need to be updated. If so, the RTC Needs Update variable will be set. The Setup\_RTC function can be used to set the day and time.

 If the RTC stops working, the battery may need to be replaced; it should last for many years. Open the end cap (the one with the LED status window) by removing the six screws. Slide out the button Lithium battery. Replace the battery and end cap. You will need to run a VCL program to update the RTC time and day parameters. See the example following.

After it is set, the RTC continuously updates the following variables:

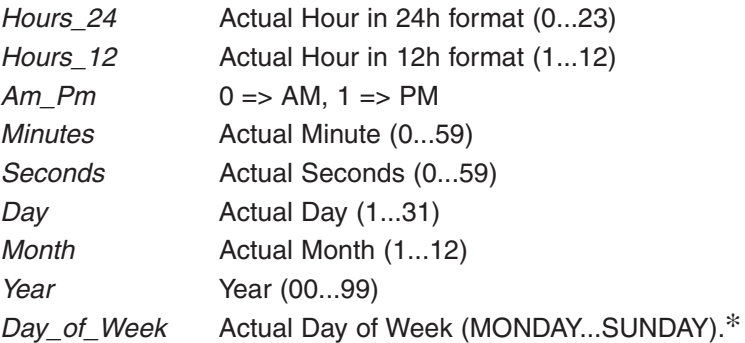

A few other variables of importance when using the RTC

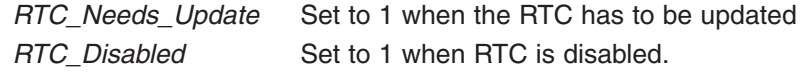

- \* When setting up the RTC or reading the Day\_of\_Week variable, VCL must use the predefined constants:
	- **MONDAY** TUESDAY **WEDNESDAY THURSDAY** FRIDAY **SATURDAY** SUNDAY

#### **Setup\_RTC(7)**

This function sets up the date and time on the Real-Time Clock. Note that the 24-hour format must be used to set the time.

#### **Parameters**

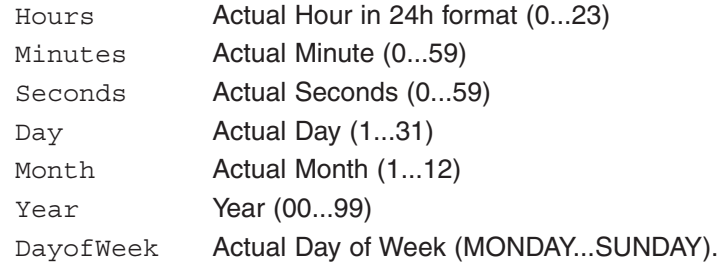

#### **Returns**

- 0 Setup did not execute.
- 1 Setup successful.

Error Codes Param\_Range A parameter is out of range.

Examples If(RTC\_Needs\_Update=1)

```
\{ Setup_RTC(14,35,00,11,6,12,MONDAY)
           ;June 11, 2012 at 2:35:00pm
 }
```
#### **Hold\_RTC(0)** and **Release\_RTC(0)**

These functions stop and start the updating of the Date and Time variables. Note that the internal clock continues to run independent of these functions; only the VCL variables are not updated after a Hold\_RTC is called. This can be useful when writing the time out to a display or time stamping a fault into EEPROM, as the time will not tick forward unexpectedly during the process.

Use Release\_RTC() to allow the automatic update of the the correct time and date VCL variables to continue.

Hold\_RTC() will set the RTC\_Disabled variable (=1) and Release\_RTC() will clear it  $(=0)$ 

These functions have no parameters and no errors, and return nothing.

Examples Hold RTC() Release\_RTC()

#### **UNIQUE I/O & VCL USAGE**

The Curtis 1310 Vehicle System Controller is designed to be extremely flexible, which means there is really no "standard configuration" or "standard wiring." Because of its wide ranging application and large array of inputs and outputs, many features and possible uses of the 1310 may not be readily apparent. This section will introduce the unique features and uses of some of the 1310's I/O and associated VCL. Examples cover such concepts as:

- Switch input usage with rising and falling edge detection (interfacing to push buttons)
- Output 1 & 2 used as current source drivers (interfacing to proportioning valves)
- Using arrays of text in VCL (advanced interfacing to the Spyglass)
- Single channel pulse/frequency counters
- Sensor fault detection (using the measured voltage and load on +5 and +12V).

#### **I/O CONTROL WITH VCL**

#### **Digital Inputs**

The 1310 controller can have up to 26 digital inputs; see the model selection chart in Appendix D.

- 18 switch-to-B+ inputs (SW\_1 through SW\_18); sensed ON when switched to B+ and OFF when left open.
- 8 switch-to-ground inputs (SW\_19 though SW\_26).
	- SW\_19 SW\_22 will be sensed ON when left open and OFF when switched to ground.
	- SW\_23 SW\_26 are associated with the encoders and are sensed ON when closed to ground and OFF when left open.

☞

To address a digital input in a VCL program, use the desired input label (SW\_1 through SW\_26). **You must use the predefined constants ON or OFF** in the code when determining a switch state; using true/false or 1/0 will give erroneous results.

```
If (SW_1 = ON) {
    ;put code here to run when switch 1 is On
 }
If (SW 16 = OFF) {
    ;put code here to run when switch 16 is Off
    }
```
All switch inputs are automatically debounced by the VCL operating system. This prevents noisy contacts or contact bounce from causing erroneous events in your VCL code. The debounce time can be varied from 0 to 32 milliseconds in 4ms steps, using this function:

```
Setup Switches(5); 20 milliseconds
```
If this line is not in the VCL code, the default debounce time is set at 16 ms.

The previous example "polls" the switch inputs at the the time the statement VCL is run. If there is a need to read fast inputs, the VCL will need to poll these inputs very often in order not to miss a correct reading. Sometimes it is not possible to run the VCL fast enough. Big programs or push buttons cause the switch state to be easily missed.

 $SW_\#$  UP and  $SW_\#$  DOWN variables (where  $# = 1$  through 26) give VCL a better way to catch fast transients on the inputs. The "up" and "down" terms are based on the action of a pushbutton that is pushed down to turn something "on." The 1310 samples the switch states 250 times per second. Any input that has changed state from Off to On will set the corresponding SW\_#\_DOWN variable. Any switch that has changed state from On to Off will set the corresponding SW\_#\_UP variable. It is vital to note that once the bit is set, it is not cleared by the corresponding variable. An input going off (released) will not clear the SW\_#\_DOWN bit and likewise a switch being pushed down (on) will not clear the SW\_#\_UP bit. It is this feature that allows the VCL code to run less often and still detect input changes, even after the event occurs. Once the VCL code has detected the change, it can clear the bit to allow the next detection. The example below illustrates a push button interface.

```
If (SW1UP = ON) {
    ;put code here to run when switch 1 is OFF (up & released)
   SW 1 UP = OFF
    ;clear the bit so we can detect the button release
 }
If (SW_1_DOWN = ON)
    {
    ;put code here to run when switch 1 is ON (down & pressed)
    SW_1_DOWN = OFF 
    ;clear the bit so we can detect the next button press
 }
```
Note that these bits are always checked to be ON, even for the switch off state. Think of it not as the state of the input, but as the transition of the input. In the first line, the VCL checks to see if it is true that the button went Off (up). Normally, software is written to clear it (OFF) after reading it so that the next state can be caught. Also note that it is entirely possible that both the SW\_#\_UP and SW\_#\_DOWN bits are set. This simply means that the input went both On and Off within the time it took for the VCL code to return to these lines of code.

#### **Digital Outputs**

All 16 outputs on the 1310 are Pulse Width Modulated active low FET drivers. They are not simply turned On or Off but must be set to a duty cycle between 0% and 100%. Setting the PWM value to 0 will turn the output off completely (open output) while a setting of 32767 will set it completely on (always pulled to B-). A setting of 16383 provides nearly 50% duty cycle. The Put\_PWM and Automate\_PWM functions are used for all digital outputs. The variable PWM#\_Output (where # is 1 through 16) can be used by VCL to read the present state of any output driver.

Each output also has an associated input. This input goes on and off with the PWM and senses the actual state of the FET driver and wiring. Using the input function on an output can allow the wiring of a circuit to be fault checked. Using the wiring configuration shown in Fig. 3, the Aux Contactor on Output 2 can be checked for proper connection before and after engaging it.

```
If (PWM2_Output = 0) ;check if Aux Contactor is open (off)
\{If (SW 2 = ON) ; check if the input is high
\{ ;the PWM is off and B+ is getting to the pin, 
       ;so the coil must be connected
      Put PWM(PWM2, 32767) ;close the Aux Contactor
 }
    Else ;there is a fault!
\{; the input sense was low, so the coil
       ;must be disconnected or open.
       ;put your fault detect code HERE....
 }
    }
If (PWM2_Output = 32767) 
    ;check if the Aux Contactor is closed (on)
    {
   If (SW_2 = ON) ;the input should be low, check if it is high
\{ ;the PWM is full on but B+ is getting to the pin, 
       ;so the driver is bad
       ;put your bad FET driver code HERE
 }
\qquad \qquad \}
```
Because in this example the Aux Contactor is on Output 2, the VCL code can check that the coil, once turned on, draws a reasonable current. If you look at Table 2 on page 7, you will see that the raw value of this current reading is put into ADC16\_Output. The next example extends the fault checking to include this feature.

```
If (PWM2 Output = 32767)
    ;check if the Aux Contactor is closed (on)
    {
    If (ADC16_Output < 1000) 
   ; the coil is drawing less than the minimum
   ; raw current reading
\{ ;put your low current coil fault detect code HERE...
        }
\qquad \qquad \}
```
Note that all ADC#\_Output values are raw 10 bit value. The VCL programmer must experientially determine the reasonable values for this reading. In the case of ADC15\_Output and ADC16\_output, a full scale reading (1024) is equal to about 3.33 amps.

The current feedback signal in Outputs 1 and 2 can also be used to create a current-controlled output. This type of output is useful for accurately positioning a flow proportional valve. In the basic wiring diagram, Output1 is shown wired to such a valve coil.

In order to create a constant current with a PWM output, a PID loop is added, using the current measurement as the feedback (see Section 14 of the Common Functions manual for more detail). The PID controller automatically regulates the PWM output so that the current reading matches the current command. To keep a valve from sticking in one position, a small amount of "jitter" is added to the command.

```
;setup code
Kp = 16767 ;Proportional gain
Ki = 2 ; Integral gain
Kd = 0 ; Derivative gain
Command equals User1
Command = 300 ; about 1 amp
Automate PID(PID1,@Command,@ADC16 Output,@Kp,@Ki,@Kd,1,1)
Automate PWM(PWM1, PID1 Output)
;Main Loop
Main: 
If Command = 300
    {
    Command = 305 ;adding some jitter to the command
    }
Else
    {
    Command = 300
 }
   ; add some more code or force a delay HERE
Goto Main
```
#### **Encoder Inputs**

The encoder inputs can also be used as digital inputs. Pulling any of these pins down to ground will cause the input to turn Off. Leaving it open will cause it to be read On, as internally these 4 encoder inputs are pulled high to 5V. Care must be taken not connect these inputs to any voltage above 5.5V or the controller may be damaged.

```
If (SW_23 = ON)
\left\{\begin{array}{ccc} \end{array}\right. ;put code here to run when encoder 1 channel A (J4-1) is On
     }
If (SW 24 = OFF) {
     ;put code here to run when encoder 1 channel B (J4-2) is Off
     }
```
These inputs also have the edge triggered variables  $SW_{\mathcal{A}}$  up and  $SW_{\mathcal{A}}$ Down.

```
If (SW 23 Up = ON) {
    ;put code here to run when encoder 1 channel A goes 
    ;from On to Off
   SW 23 Up = OFF ;clear the bit so VCL can read it next time around.
    }
```
The encoder channels can also be used to read a single pulse train. In the basic wiring configuration, Fig. 3, this can be seen on J4-3, encoder 2 channel A. When using the Setup\_Encoder function, it is important to **turn off any fault checking.** The normal ENC#\_Count and ENC#\_Vel variables will be valid. Note that ENC#\_Dir and ENC#\_Error have no meaning in a single pulse train measurement.

```
Setup_Encoder(ENC2, ENC_COUNT, 0, 0) 
;count mode with error checking turned off
```
Normally, the encoder will be powered by the +5 volt supply on J4-15 (ground is J4-16). The current leaving this pin is measured and placed in the variable ADC11\_Output. Checking the actual values against a known nominal value will allow the VCL to catch a disconnected encoder/sensor (current is too low on ADC11) or a short/excessive current (current is too high on ADC11).

```
If (ADC11_Output < 10)
\left\{\begin{array}{ccc} \end{array}\right. ;Error! encoder is disconnected, current draw is too low
      }
```
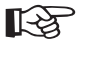

```
If (ADC11 Output > 1000)
     {
     ;Error! There is a short dragging down the supply 
     ;or too much current draw.
\qquad \qquad \}
```
If the sensor or encoder needs +12V power, that is available at J3-4 and the output current is sensed at ADC-12.

#### **Arrays**

Strings are handled in a unique way in VCL. All the string definitions are taken in THE order they appear in VCL and concatenated together into one large string array that is attached to the end of the VCL program. The array of strings is then indirectly addressed through their index into the array. If we know the first message in the array, we can index off it to find the next. In this way, a one dimensional array of strings can be made and addressed. This can be useful in creating messages for the Spyglass.

The following example creates a 5-string array and outputs a new message to the Spyglass every 500 ms, depending on a user variable.

```
Display Offset equals User1
      MSG 01 string "HELLO"
      MSG 02 string "ARRAYS"
      MSG 03 string "WITHIN"
      MSG 04 string "VCL"
      MSG 05 string "STRINGS"
       Display_Offset = 0
       Main:
      Put Spy Text(MSG_01 + Display Offset)
       setup_delay(DLY2, 500)
      while (DLY2_Output \langle > 0) {} ; 500 msec
       Display_Offset = Display_Offset + 1
       If (Display_Offset = 5)
\{Display Offset = 0
          ;reset the offset if it is past the last message
 }
       goto Main
```
# **6**

## **DIAGNOSTICS AND TROUBLESHOOTING**

The following errors will be returned if VCL encounters a runtime error while running one of its internal library functions. The error code consists of the ID of the module where the error occurred and a Returned Error Value. The Module ID can be found in the variable *Last\_VCL\_Error\_Module*. The Error Value is held in the variable *Last\_VCL\_Error.*

When an error occurs, its code is automatically sent out over the serial port in Spyglass format. The format is EV *VCL Module Value* – *Returned Error Value*; e.g., EV55-01 means Error VCL DAC Module Bad ID.

The VCL Module Values and Returned Error Values are listed in Tables 6 and 7.

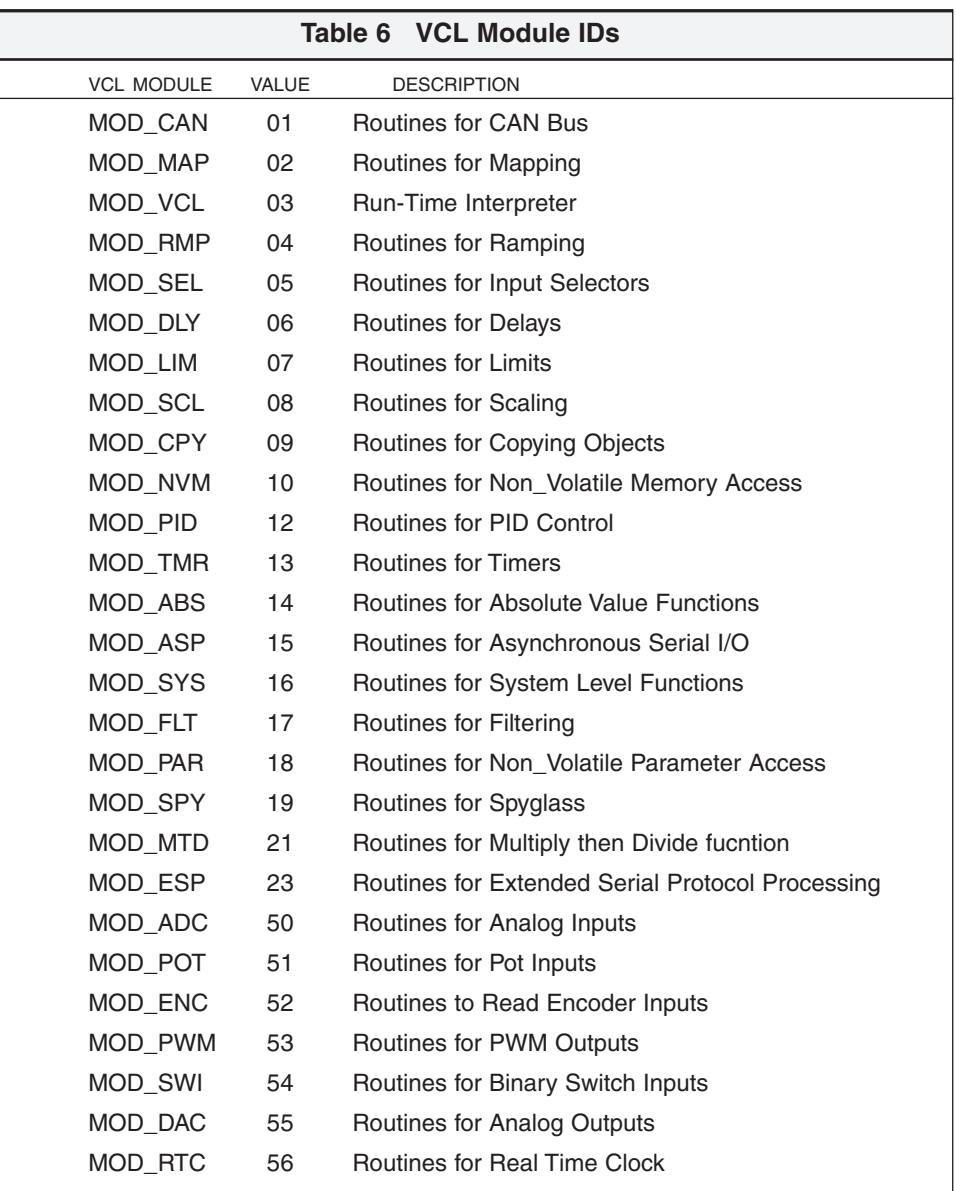

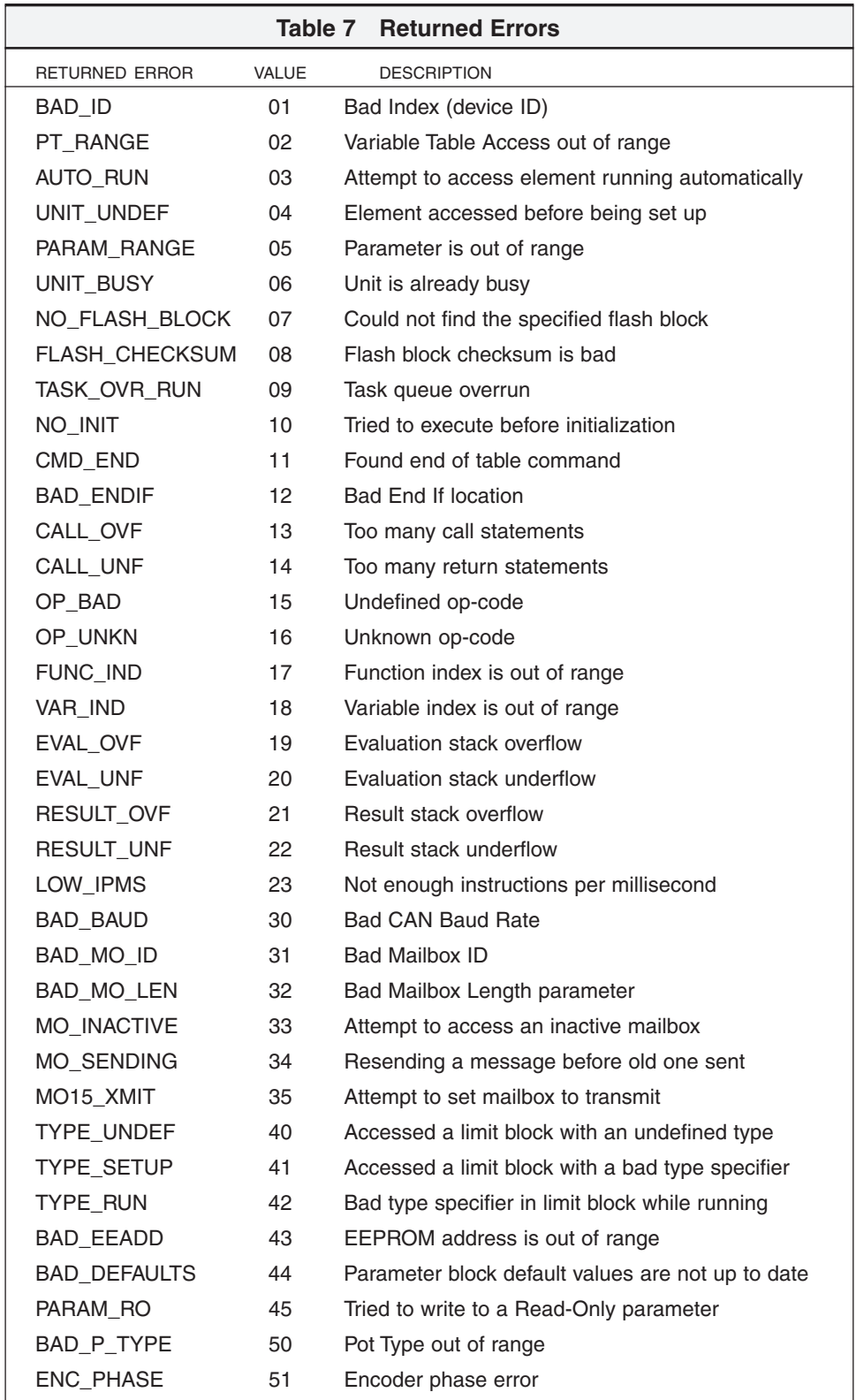

Note: All the VCL faults share LED fault code 68. The controller's two LEDs will display this repeating pattern:

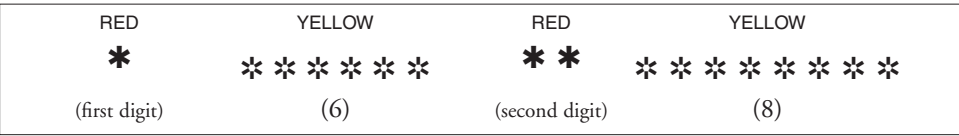

**17 Interventional MAINTENANCE**<br>The Real-Time Clock battery is the only user service<br>controller. This battery is accessed from the rear par<br>tus LEDs.) No attempt should be made to open The Real-Time Clock battery is the only user serviceable part in Curtis 1310 controller. This battery is accessed from the rear panel (with the label and Status LEDs.) **No attempt should be made to open the front panel, remove the PCB, or otherwise modify the controller.** Doing so may damage the controller and will void the warranty. Carefully follow the procedure below to replace the RTC battery.

> It is recommended that the controller and connections be kept clean and dry and that the controller's fault history file be checked and cleared periodically.

### **CLEANING**

Periodically cleaning the controller exterior will help protect it against corrosion and possible electrical control problems created by dirt, grime, and chemicals that are part of the operating environment and that normally exist in battery powered systems.

**When working around any battery powered system, proper safety precautions should be taken.** These include, but are not limited to: proper training, wearing eye protection, and avoiding loose clothing and jewelry.

Use the following cleaning procedure for routine maintenance. Never use a high pressure washer to clean the controller.

- 1. Remove power by disconnecting the battery.
- 2. Discharge the capacitors in the controller by connecting a load (such as a contactor coil) across the controller's **B+** and **B-** power tabs.
- 3. Remove any dirt or corrosion from the power and signal connector areas. The controller should be wiped clean with a moist rag. Dry it before reconnecting the battery.
- 4. Make sure the connections are tight and plugs are seated and latched.

### **FAULT HISTORY**

The 1311 programmer can be used to access the controller's fault history file. The programmer will read out all the faults the controller has experienced since the last time the fault history file was cleared. Faults such as contactor faults may be the result of loose wires; contactor wiring should be carefully checked. Faults such as overtemperature may be caused by operator habits or by overloading.

After a problem has been diagnosed and corrected, it is a good idea to clear the fault history file. This allows the controller to accumulate a new file of faults. By checking the new fault history file at a later date, you can readily determine whether the problem was indeed fixed.

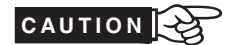

#### **REPLACING THE RTC BATTERY**

It is not likely that you will need to replace the RTC battery as it is designed to last 10+ years. But if the RTC has stopped functioning, the battery may be dead.

- 1. Remove the six Phillips head screws on the rear panel (the panel with the Status LEDs).
- 2. Carefully slide out the battery, noting the polarity.
- 3. Replace with an identical lithium battery, taking care of the proper polarity.
- 4. Replace rear panel, noting the Status LEDs are on the lower right.
- 5. Replace the six Phillips screws. You may need to press lightly on the bottom center cover to align the lower screw holes.

### **APPENDIX A**

#### **VEHICLE DESIGN CONSIDERATIONS REGARDING ELECTROMAGNETIC COMPATIBILITY (EMC) AND ELECTROSTATIC DISCHARGE (ESD)**

#### **ELECTROMAGNETIC COMPATIBILITY (EMC)**

Electromagnetic compatibility (EMC) encompasses two areas: emissions and immunity. *Emissions* are radio frequency (RF) energy generated by a product. This energy has the potential to interfere with communications systems such as radio, television, cellular phones, dispatching, aircraft, etc. *Immunity* is the ability of a product to operate normally in the presence of RF energy. EMC is ultimately a system design issue. Part of the EMC performance is designed into or inherent in each component; another part is designed into or inherent in end product characteristics such as shielding, wiring, and layout; and, finally, a portion is a function of the interactions between all these parts. The design techniques presented below can enhance EMC performance in products that use Curtis control products.

#### *Emissions*

Signals with high frequency content can produce significant emissions if connected to a large enough radiating area (created by long wires spaced far apart). PWM drivers can contribute to RF emissions. Pulse width modulated square waves with fast rise and fall times are rich in harmonics. (Note: PWM drivers at 100% do not contribute to emissions.) The impact of these switching waveforms can be minimized by making the wires from the controller to the load as short as possible and by placing the load drive and return wires near each other.

For applications requiring very low emissions, the solution may involve enclosing the system, interconnect wires and loads together in one shielded box. Emissions can also couple to battery supply leads and circuit wires outside the box, so ferrite beads near the controller may also be required on these unshielded wires in some applications. It is best to keep the noisy signals as far as possible from sensitive wires.

#### *Immunity*

Immunity to radiated electric fields can be improved either by reducing overall circuit sensitivity or by keeping undesired signals away from this circuitry. The controller circuitry itself cannot be made less sensitive, since it must accurately detect and process low level signals from sensors such as the throttle potentiometer. Thus immunity is generally achieved by preventing the external RF energy from coupling into sensitive circuitry. This RF energy can get into the controller circuitry via conducted paths and radiated paths. Conducted paths are created by the wires connected to the controller. These wires act as antennas and the amount of RF energy coupled into them is generally proportional to their length. The RF voltages and currents induced in each wire are applied to the controller pin to which the wire is connected.

The Curtis 1310 includes bypass capacitors on the printed circuit board's sensitive input signals to reduce the impact of this RF energy on the internal circuitry. In some applications, additional filtering in the form of ferrite beads may also be required on various wires to achieve desired performance levels. A full metal enclosure can also improve immunity by shielding the 1310 from outside RF energy.

#### **ELECTROSTATIC DISCHARGE (ESD)**

Curtis products, like most modern electronic devices, contain ESD-sensitive components, and it is therefore necessary to protect them from ESD (electrostatic discharge) damage. Most of the product's signal connections have protection for moderate ESD events, but must be protected from damage if higher levels exist in a particular application.

ESD immunity is achieved either by providing sufficient distance between conductors and the ESD source so that a discharge will not occur, or by providing an intentional path for the discharge current such that the circuit is isolated from the electric and magnetic fields produced by the discharge. In general the guidelines presented above for increasing radiated immunity will also provide increased ESD immunity.

It is usually easier to prevent the discharge from occurring than to divert the current path. A fundamental technique for ESD prevention is to provide adequately thick insulation between all metal conductors and the outside environment so that the voltage gradient does not exceed the threshold required for a discharge to occur. If the current diversion approach is used, all exposed metal components must be grounded. The shielded enclosure, if properly grounded, can be used to divert the discharge current; it should be noted that the location of holes and seams can have a significant impact on ESD suppression. If the enclosure is not grounded, the path of the discharge current becomes more complex and less predictable, especially if holes and seams are involved. Some experimentation may be required to optimize the selection and placement of holes, wires, and grounding paths. Careful attention must be paid to the control panel design so that it can tolerate a static discharge. MOV, transorbs, or other devices can be placed between B¬and offending wires, plates, and touch points if ESD shock cannot be otherwise avoided.

## **APPENDIX B PROGRAMMERS**

Curtis programmers provide programming, diagnostic, and test capabilities for 1310 controllers. The power for operating the programmer is supplied by the host controller via a 4-pin connector. Two programmers are available: the PC Programming Station (1314) and the handheld programmer (1311). The Programming Station has features not available on the handheld unit; on the other hand, the handheld programmer has the advantage of being more portable. Typically the Programming Station is used to set up the parameters initially and the handheld programmer is used to made adjustments in the field.

Multiple versions of the programmers are available, each of which can adjust the parameters at its own access level and below. A Dealer programmer, for example, can adjust all the Dealer, Service and User-access parameters, but not the OEM-access parameters.

### **HANDHELD PROGRAMMER (1311)**

The 1311 programmer is easy to use, with self-explanatory functions. After plugging in the programmer, wait a few seconds for it to boot up and gather

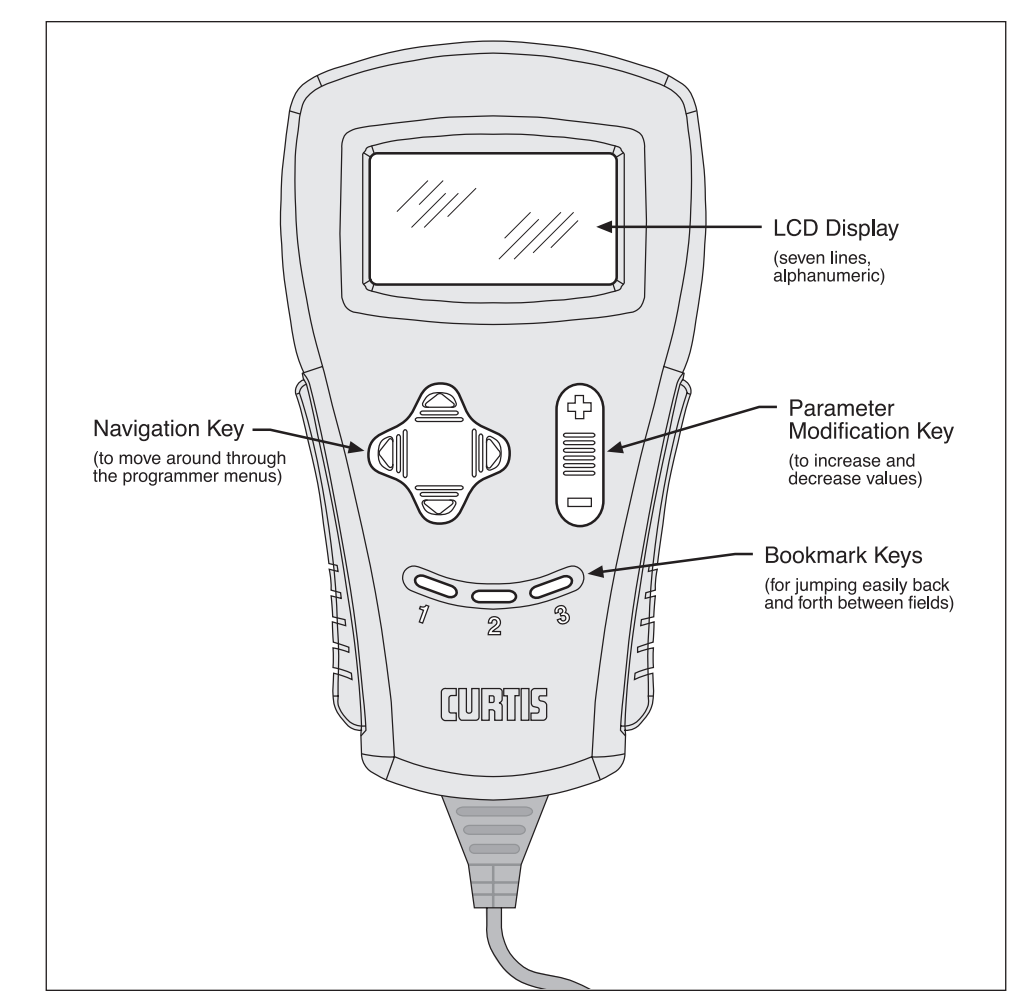

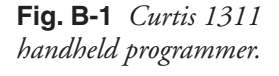

information from the controller. For experimenting with settings, the programmer can be left plugged in while the vehicle is driven.

The bookmark keys can make parameter adjustment more convenient. To set a bookmark, press one of the three bookmark keys for more than two seconds. To jump to a bookmarked location, press the appropriate bookmark key quickly (for less than two seconds). For example, in setting the drive forward throttle parameters, you might set a bookmark at the first of these parameters [Program » Throttle » Forward Offset] and another at the raw throttle readout [Monitor » Inputs » Throttle Pot]; this way you can easily toggle between the readout and the parameters.

The bookmark keys also have another function that makes programming easier. When setting the value of a parameter, you can use these keys to adjust the increments by which the value changes—with Bookmark Key 1, the value changes in 10-digit steps up or down; with Bookmark Key 2 pressed, the value changes in 100-digit steps; and with Bookmark Key 3, in 1000 digit steps—which, for most parameters, takes you from the maximum to the minimum, or vice versa.

#### **PC PROGRAMMING STATION (1314)**

The Programming Station is an MS-Windows 32-bit application that runs on a standard Windows PC. It can do everything the handheld programmer can do, and more. Its additional capabilities include saving/restoring sets of parameters to/from disk and updating software. Instructions for using the Programming Station are included with the software.

#### **PROGRAMMER MENUS**

The programmers have six menus, which in turn lead to nested submenus.

**Program** — provides access to the programmable parameters (see Section 3).

**Monitor** — presents real-time values during vehicle operation; these include all inputs and outputs, as well as the mapped throttle values and conditioned throttle requests (see Section 4a).

**Faults** — presents diagnostic information, and also a means to clear the fault history file (see Section 6).

**Functions** — provides access to the controller-cloning commands and to the "reset" command.

**Information** — displays data about the host controller: model and serial numbers, date of manufacture, hardware and software revisions, and itemization of other devices that may be associated with the controller's operation.

**Programmer Setup** — displays data about the programmer: model and serial numbers, and date of manufacture.

## **APPENDIX C**

#### **SPECIFICATIONS**

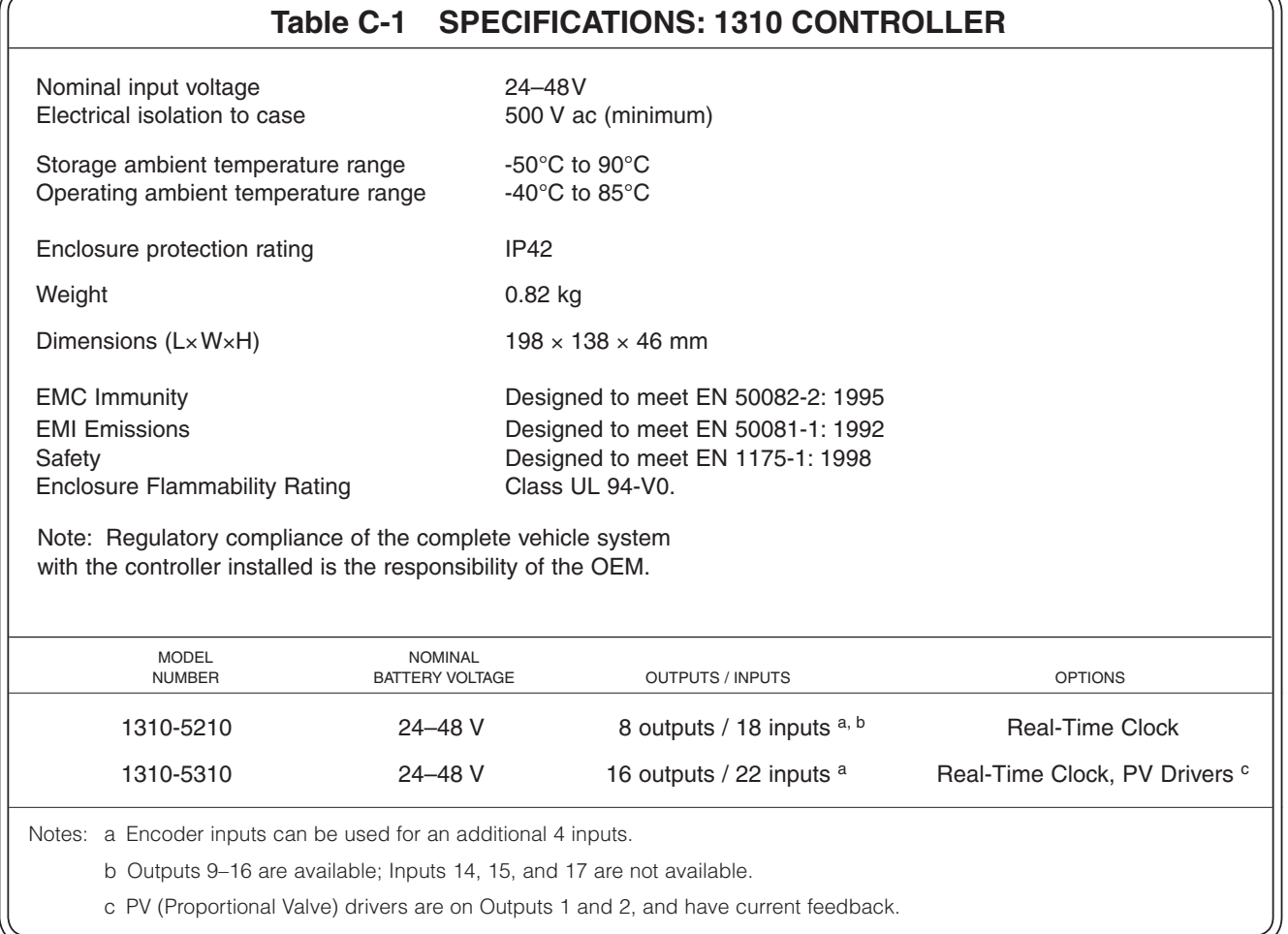